# **Table of Contents**

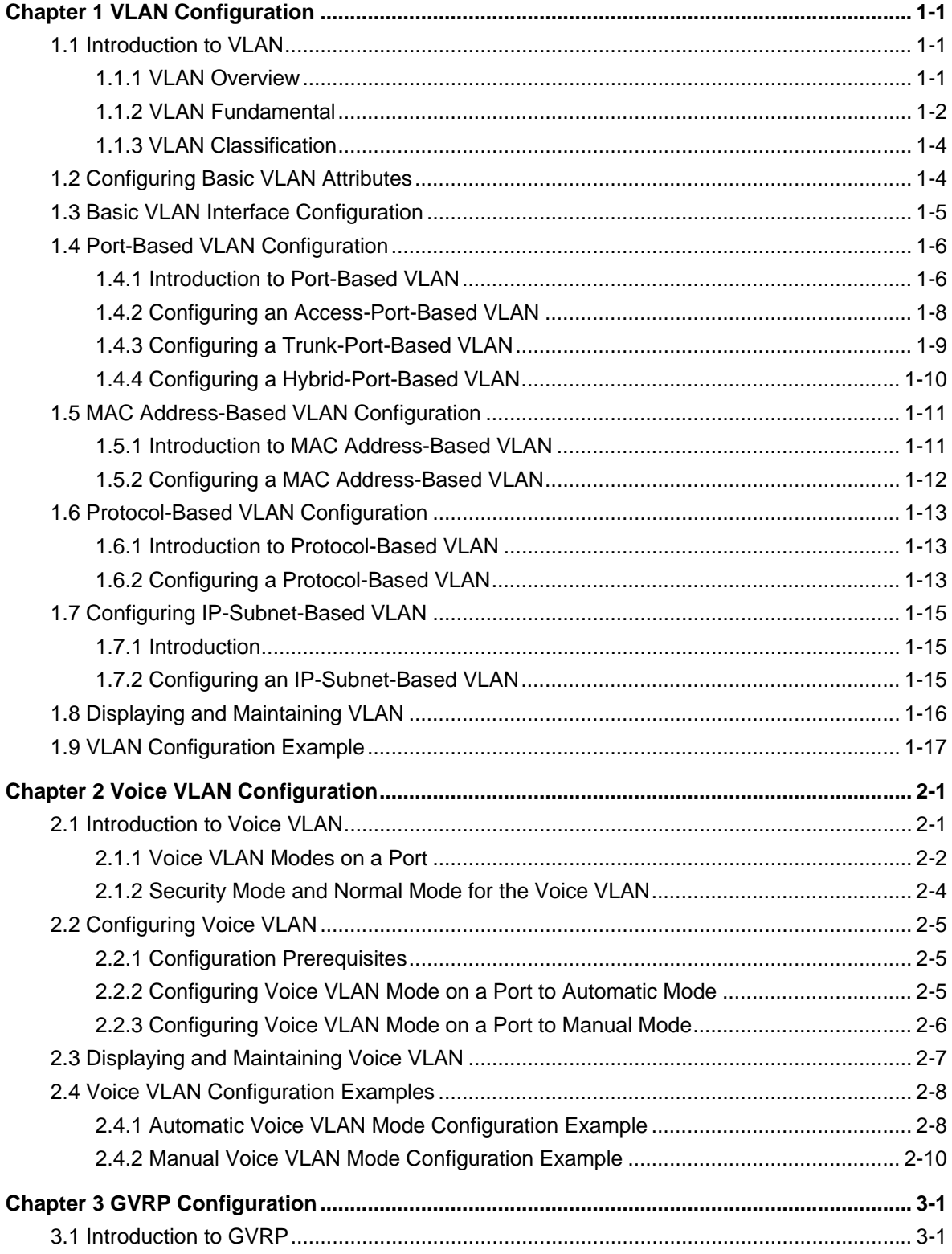

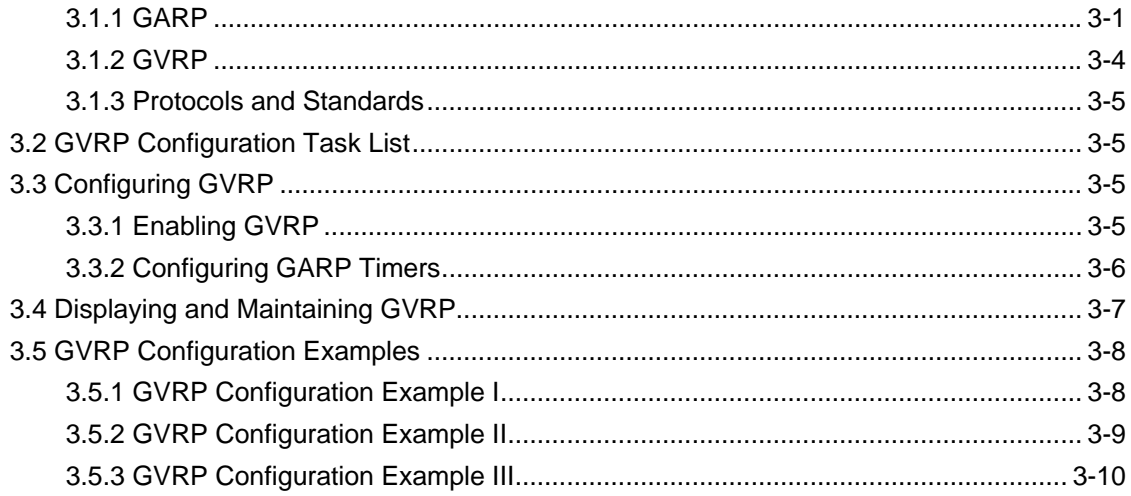

# <span id="page-2-0"></span>**Chapter 1 VLAN Configuration**

When configuring VLAN, go to these sections for information you are interested in:

- [Introduction to VLAN](#page-2-0)
- **[Configuring Basic VLAN Attributes](#page-5-0)**
- **[Basic VLAN Interface Configuration](#page-6-0)**
- [Port-Based VLAN Configuration](#page-7-0)
- [MAC Address-Based VLAN Configuration](#page-12-0)
- **[Protocol-Based VLAN Configuration](#page-14-0)**
- [Configuring IP-Subnet-Based VLAN](#page-16-0)
- [Displaying and Maintaining VLAN](#page-17-0)
- **[VLAN Configuration Example](#page-18-0)**

## **1.1 Introduction to VLAN**

## **1.1.1 VLAN Overview**

Ethernet is a network technology based on the Carrier Sense Multiple Access/Collision Detect (CSMA/CD) mechanism. As the medium is shared in an Ethernet, network performance may degrade as the number of hosts on the network is increasing. If the number of the hosts in the network reaches a certain level, problems caused by collisions, broadcasts, and so on emerge, which may cause the network operating improperly. In addition to the function that suppresses collisions (which can also be achieved by interconnecting LANs), virtual LAN (VLAN) can also isolate broadcast packets. VLAN divides a LAN into multiple logical LANs with each being a broadcast domain. Hosts in the same VLAN can communicate with each other like in a LAN. However, hosts from different VLANs cannot communicate directly. In this way, broadcast packets are confined to a single VLAN, as illustrated in the following figure.

<span id="page-3-0"></span>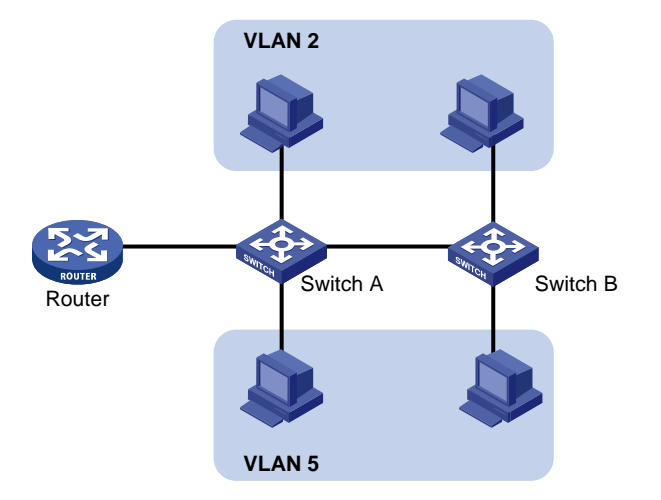

**Figure 1-1** A VLAN diagram

A VLAN is not restricted by physical factors, that is to say, hosts that reside in different network segments may belong to the same VLAN, users in a VLAN can be connected to the same switch, or span across multiple switches or routers.

VLAN technology has the following advantages:

- 1) Broadcast traffic is confined to each VLAN, reducing bandwidth utilization and improving network performance.
- 2) LAN security is improved. Packets in different VLANs are isolated at Layer 2. That is, users in a VLAN cannot communicate with users in other VLANs directly, unless routers or Layer 3 switches are used.
- 3) A more flexible way to establish virtual workgroups. With VLAN technology, a virtual workgroup can be created spanning physical network segments. That is, users from the same workgroup do not have to be within the same physical area, making network construction and maintenance much easier and more flexible.

## **1.1.2 VLAN Fundamental**

To enable packets being distinguished by the VLANs they belong to, The VLAN tag fields used to identify VLANs are added to packets. As common switches operate on the data link layer of the OSI model, they only process data link layer encapsulation information and the VLAN tag thus needs to be inserted to the data link layer encapsulation.

The format of the packets carrying the VLAN tag fields is defined in IEEE 802.1Q, which is issued by IEEE in 1999.

In the header of a traditional Ethernet data frame, the field following the destination MAC address and the source MAC address is the Type field, which indicates the upper layer protocol type. [Figure 1-2](#page-4-0) illustrates the format of a traditional Ethernet frame, where DA stands for destination MAC address, SA stands for source MAC address, and Type stands for the upper layer protocol type of the frame.

<span id="page-4-0"></span>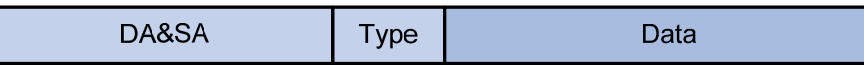

**Figure 1-2** The format of a traditional Ethernet frame

IEEE802.1Q defines a four-byte VLAN Tag between the DA&SA field and the Type field to carry VLAN-related information, as shown in [Figure 1-3](#page-4-0).

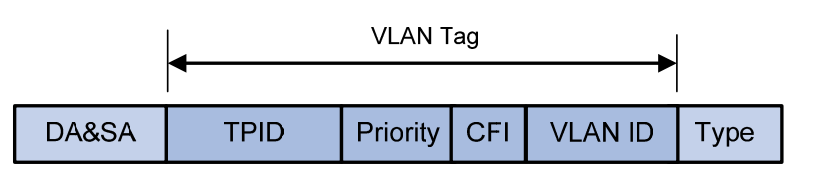

**Figure 1-3** The position and the format of the VLAN Tag

The VLAN Tag comprises four fields: the tag protocol identifier (TPID) field, the Priority field, the canonical format indicator (CFI) field, and the VLAN ID field.

- The TPID field, 16 bits in length and with a value of 0x8100, indicates that a packet carries a VLAN tag with it.
- The Priority field, three bits in length, indicates the 802.1p priority of a packet. For information about packet priority, refer to the *QoS* part of the manual.
- The CFI field, one bit in length, specifies whether or not the MAC addresses are encapsulated in standard format when packets are transmitted across different medium. With the field set to 0, MAC addresses are encapsulated in standard format; with the field set to 1, MAC addresses are encapsulated in non-standard format. The filed is 0 by default.
- The VLAN ID field, 12 bits in length and with its value ranging from 0 to 4095, identifies the ID of the VLAN a packet belongs to. As VLAN IDs of 0 and 4095 are reserved by the protocol, the value of this field actually ranges from 1 to 4094.

A network device determines the VLAN to which a packet belongs to by the VLAN ID field the packet carries. The VLAN Tag determines the way a packet is processed. For more information, refer to section [Introduction to Port-Based VLAN.](#page-7-0)

### **Note:**

The frame format mentioned here is that of Ethernet II. Besides Ethernet II encapsulation, other types of encapsulation, including 802.2 LLC, 802.2 SNAP, and 802.3 raw are also supported by Ethernet. The VLAN tag fields are also added to packets adopting these encapsulation formats for VLAN identification.

## <span id="page-5-0"></span>**1.1.3 VLAN Classification**

Based on how VLANs are established, VLANs fall into different categories. The following types are the most commonly used:

- Port-based
- MAC address-based
- Protocol-based
- IP-subnet-based
- Policy-based
- Other types

The S5500-EI series Ethernet switches support port-based VLAN, MAC address-based VLAN, protocol-based VLAN, and IP-subnet-based VLAN.

# **1.2 Configuring Basic VLAN Attributes**

Follow these steps to configure basic VLAN attributes:

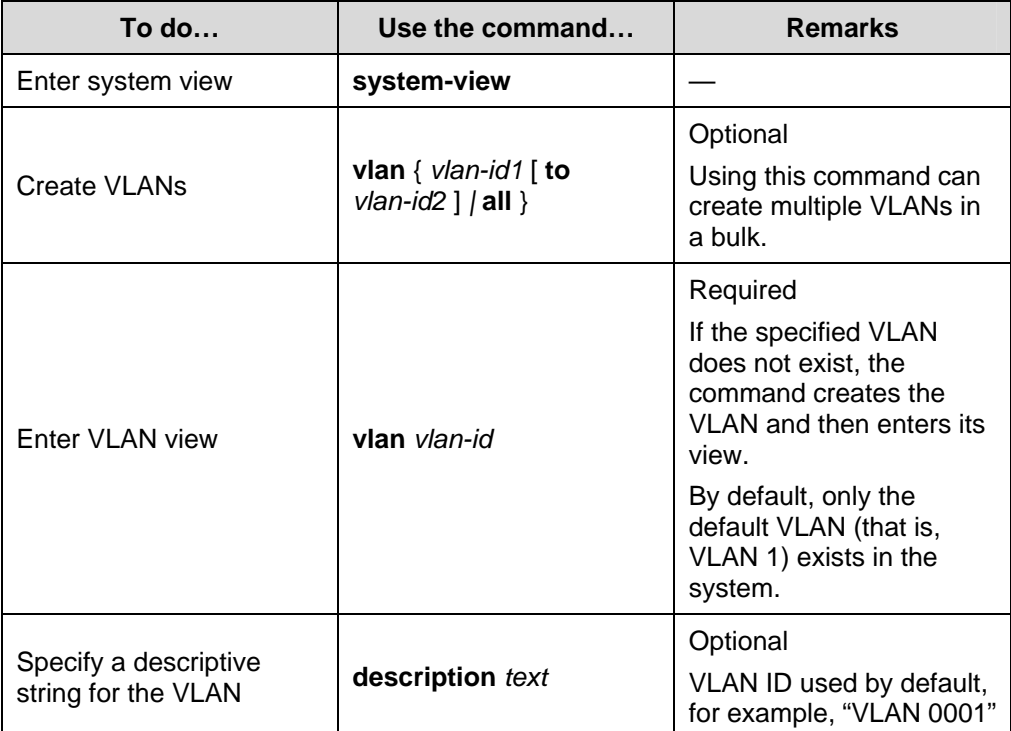

## <span id="page-6-0"></span>  **Note:**

- As the default VLAN, VLAN 1 cannot be created or removed.
- You cannot manually create or remove reserved VLANs, which are reserved for specific functions.
- **•** Dynamic VLANs cannot be removed using the **undo vlan** command.
- If a VLAN has a QoS policy configured, the VLAN cannot be removed.
- If a VLAN is configured as a remote-probe VLAN for remote port mirroring, it cannot be removed using the **undo vlan** command unless its remote-probe VLAN configuration is removed.

## **1.3 Basic VLAN Interface Configuration**

Hosts of different VLANs cannot communicate directly. That is, routers or Layer 3 switches are needed for packets to travel across different VLANs. VLAN interfaces are used to forward VLAN packets on Layer 3.

VLAN interfaces are Layer 3 virtual interfaces (which do not exist physically on devices) used for Layer 3 interoperability between different VLANs. Each VLAN can have one VLAN interface. Packets of a VLAN can be forwarded on network layer through the corresponding VLAN interface. As each VLAN forms a broadcast domain, a VLAN can be an IP network segment and the VLAN interface can be the gateway to enable IP address-based Layer 3 forwarding.

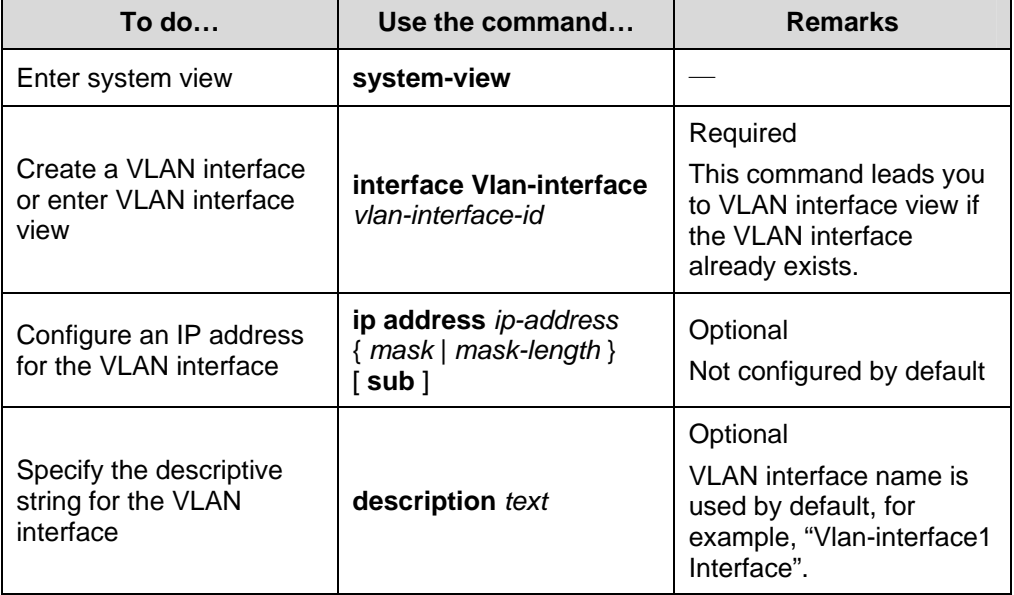

Follow these steps to configure VLAN interface basic attributes:

<span id="page-7-0"></span>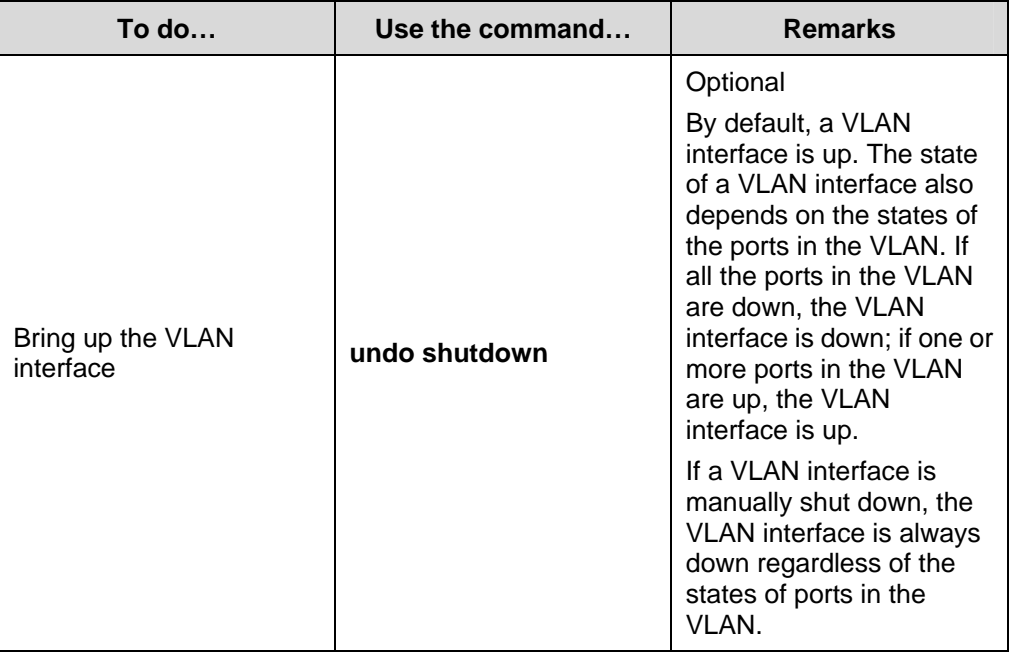

#### **Note:**

Before creating a VLAN interface, ensure that the corresponding VLAN already exists. Otherwise, the specified VLAN interface will not be created.

# **1.4 Port-Based VLAN Configuration**

## **1.4.1 Introduction to Port-Based VLAN**

This is the simplest and yet the most effective way of classifying VLANs. It groups VLAN members by port. After added to a VLAN, a port can forward the packets of the VLAN.

#### **I. Port link type**

Based on the tag handling mode, a port's link type can be one of the following three:

- Access port: the port only belongs to one VLAN, normally used to connect user device;
- Trunk port: the port can belong to multiple VLANs, can receive/send packets for multiple VLANs, normally used to connect network devices;
- Hybrid port: the port can belong to multiple VLANs, can receive or send packets for multiple VLANs, used to connect either user or network devices;

The differences between Hybrid and Trunk port:

A Hybrid port allows packets of multiple VLANs to be sent without the Tag label;

• A Trunk port only allows packets from the default VLAN to be sent without the Tag label.

#### **II. Default VLAN**

You can configure the default VLAN for a port. By default, VLAN 1 is the default VLAN for all ports. However, this can be changed as needed.

- An Access port only belongs to one VLAN. Therefore, its default VLAN is the VLAN it resides in and cannot be configured.
- You can configure the default VLAN for the Trunk port or the Hybrid port as they can both belong to multiple VLANs.
- After deletion of the default VLAN using the undo vlan command, the default VLAN for an Access port will revert to VLAN 1, whereas that for the Trunk or Hybrid port remains, meaning the port can use a nonexistent VLAN as the default VLAN.

## **Note:**

For a port in automatic voice VLAN mode, do not set the voice VLAN as the default VLAN of the port. Otherwise, the system prompts error information. For information about voice VLAN, refer to [Voice VLAN Configuration](#page-21-0).

Configured with the default VLAN, a port handles packets in the following ways:

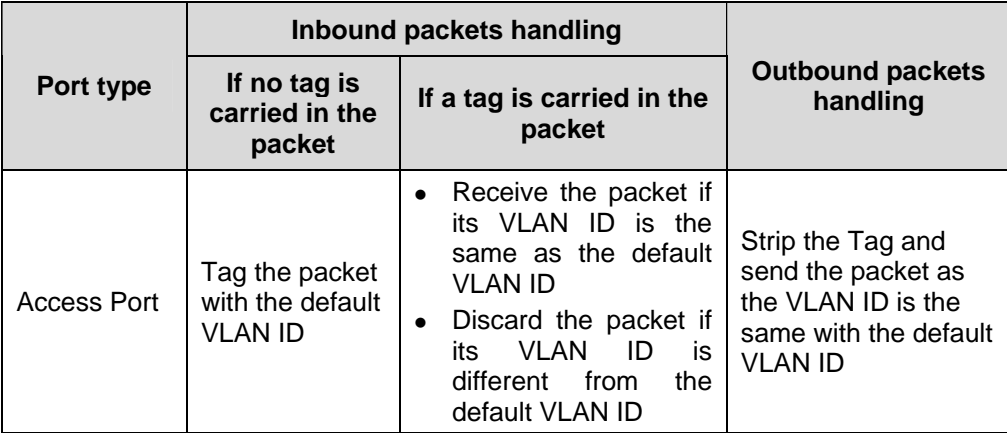

<span id="page-9-0"></span>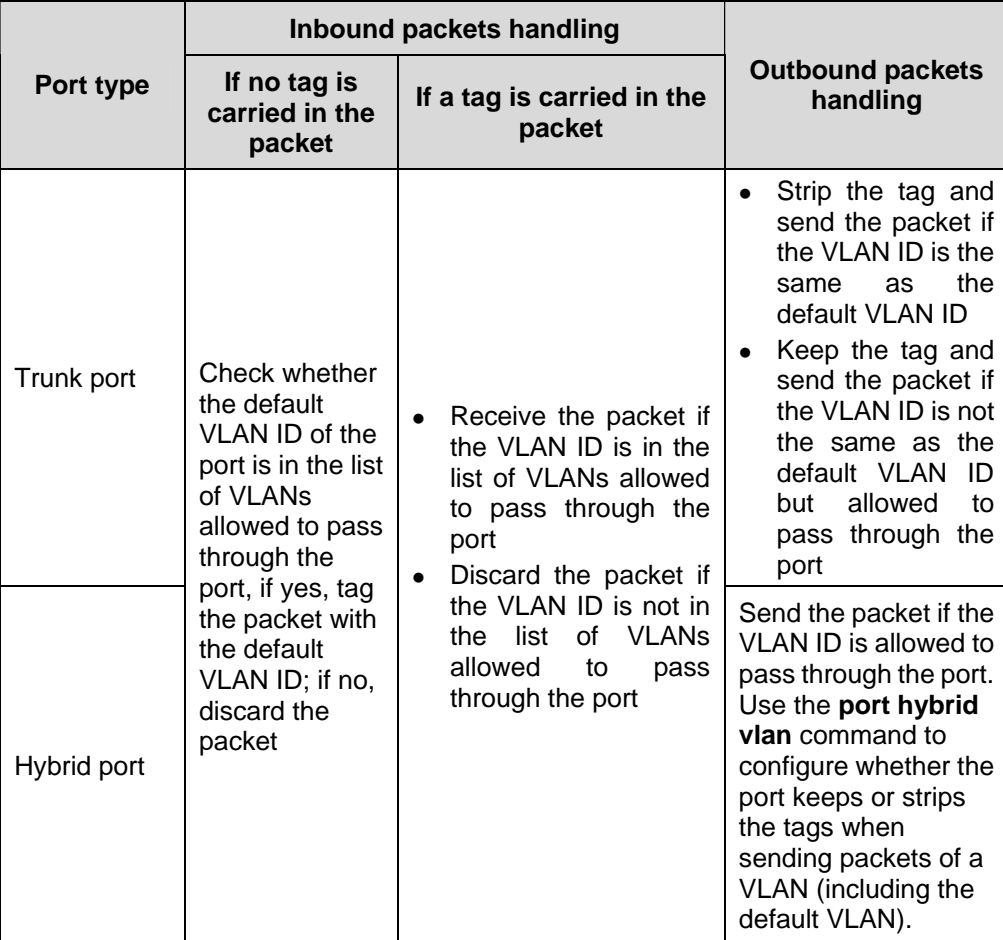

## **1.4.2 Configuring an Access-Port-Based VLAN**

There are two ways to configure Access-port-based VLAN: one way is to configure in VLAN view, the other way is to configure in Ethernet port view/port group view.

Follow these steps to configure the Access-port-based VLAN in VLAN view:

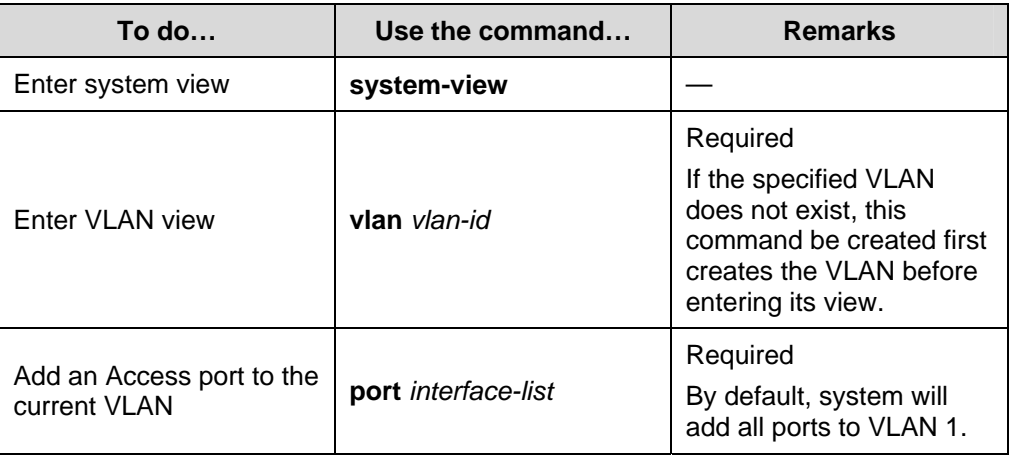

<span id="page-10-0"></span>Follow these steps to configure the Access-port-based VLAN in Ethernet port view/port group view:

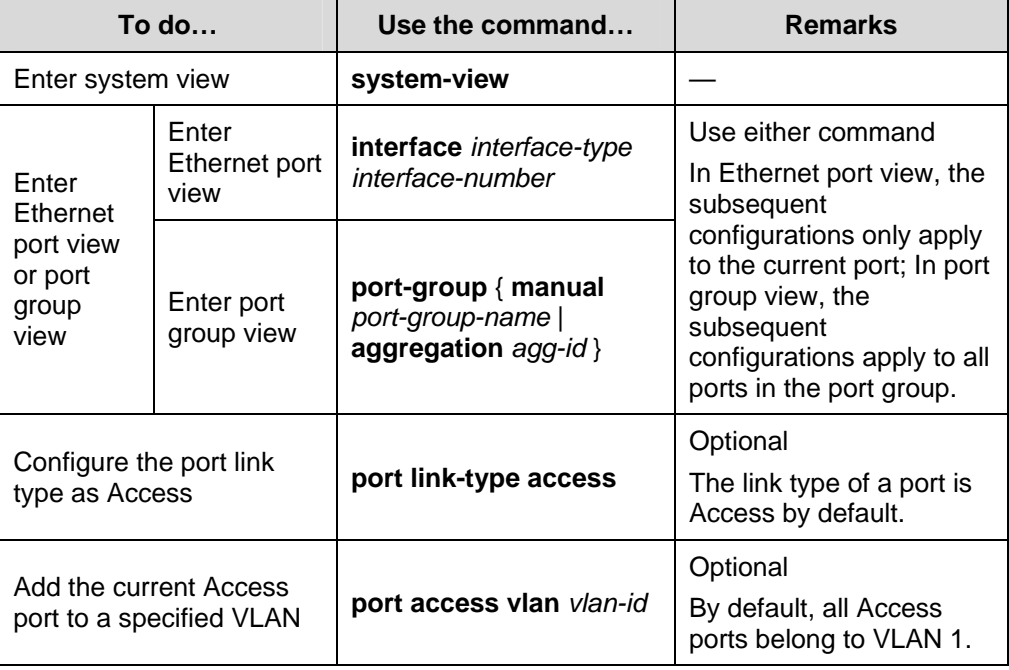

## **Note:**

To add an Access port to a VLAN, make sure the VLAN already exists.

## **1.4.3 Configuring a Trunk-Port-Based VLAN**

A Trunk port may belong to multiple VLANs, and you can only perform this configuration in Ethernet port view or port group view.

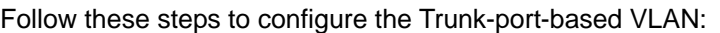

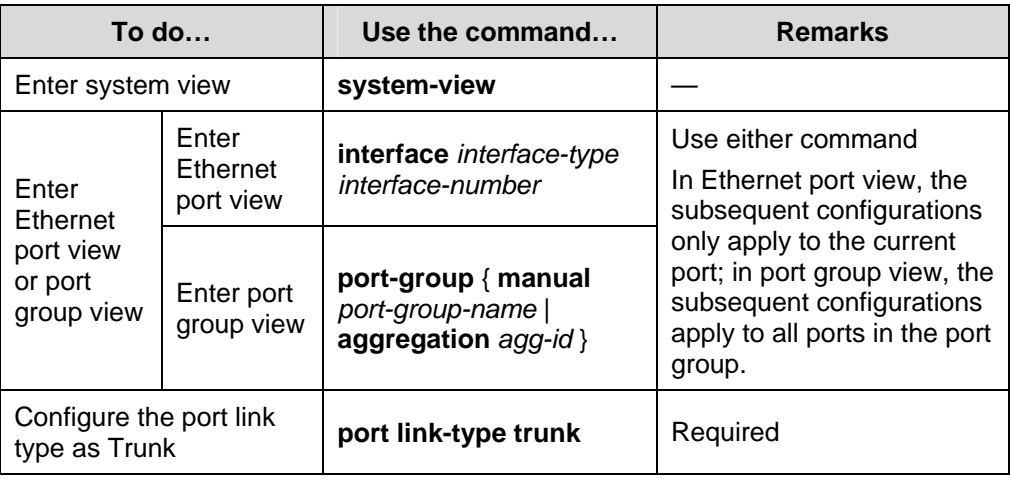

<span id="page-11-0"></span>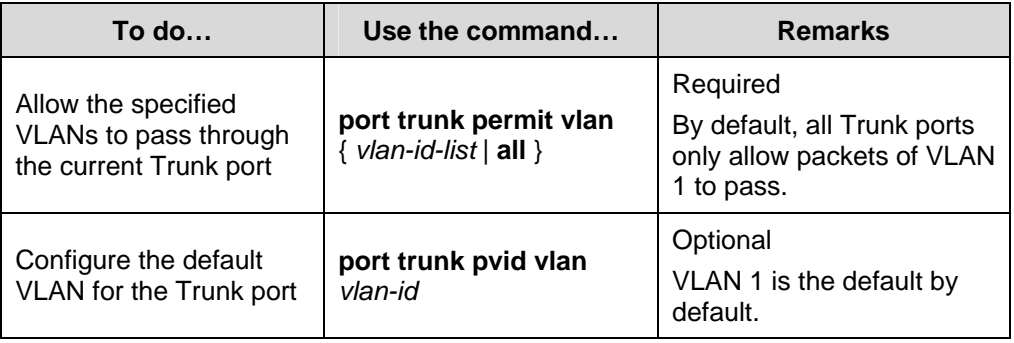

## **Note:**

- To convert a Trunk port into a Hybrid port (or vice versa), you need to use the Access port as a medium. For example, the Trunk port has to be configured as an Access port first and then a Hybrid port.
- The default VLAN IDs of the Trunk ports on the local and peer devices must be the same. Otherwise, packets cannot be transmitted properly.

## **1.4.4 Configuring a Hybrid-Port-Based VLAN**

A Hybrid port may belong to multiple VLANs, and this configuration can only be performed in Ethernet port view or port group view.

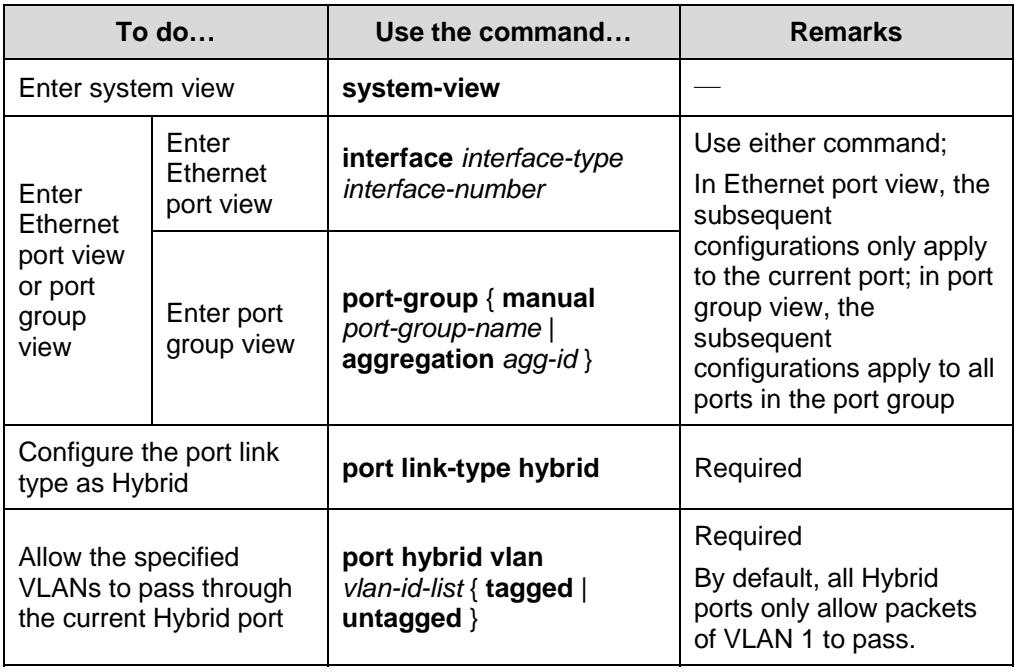

Follow these steps to configure the Hybrid-port-based VLAN:

<span id="page-12-0"></span>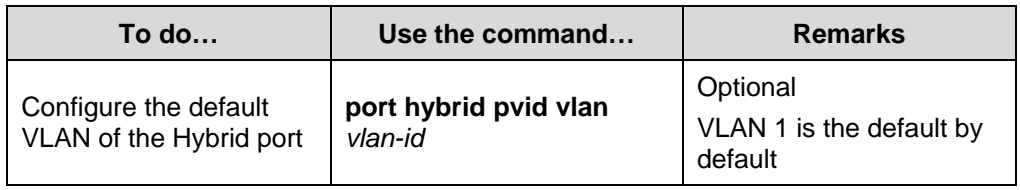

#### **Note:**

- To configure a Trunk port into a Hybrid port (or vice versa), you need to use the Access port as a medium. For example, the Trunk port has to be configured as an Access port first and then a Hybrid port.
- Ensure that the VLANs already exist before configuring them to pass through a Hybrid port.
- The default VLAN IDs of the Hybrid ports on the local and the peer devices must be the same. Otherwise, packets cannot be transmitted properly.

## **1.5 MAC Address-Based VLAN Configuration**

## **1.5.1 Introduction to MAC Address-Based VLAN**

With MAC address-based VLANs created, the VLAN to which a packet belongs is determined by its source MAC address, and packets in a MAC address-based VLAN are forwarded after being tagged with the tag of the VLAN. This function is usually coupled with the security technologies (such as 802.1X) to provide secure and flexible network accesses for terminal devices.

#### **I. MAC address-based VLAN implementation**

With MAC address-based VLANs created on a port, the port operates as follows:

- If an untagged packet is received, the port checks its MAC address VLAN entries for the one that matches the source MAC address of the packet. If the entry exists, the packet is forwarded based on the matched VLAN ID and the precedence value; otherwise, the packet is forwarded based on other match rules.
- If a tagged packet is received, the port processes the packet in the same way as it processes port-based VLAN packets, that is, forwards the packet if the VLAN corresponding to the VLAN tag is permitted by the port or drops the packet if the VLAN corresponding to the VLAN tag is not permitted by the port.

#### **II. The ways to create MAC address-based VLANs**

A MAC address-based VLAN can be created in one of the following two ways.

Static configuration (through CLI)

You can associate MAC addresses and VLANs by using corresponding commands.

<span id="page-13-0"></span>• Auto configuration though the authentication server (that is, VLAN issuing)

The device associates MAC addresses and VLANs dynamically based on the information provided by the authentication server. If a user goes offline, the corresponding MAC address-to-VLAN association is removed automatically. Auto configuration requires MAC address-to–VLAN mapping relationship be configured on the authentication server. For detailed information, refer to *802.1x Configuration*.

The two configuration methods can be used at the same time, that is, you can configure a MAC address-to-VLAN entry on both the local device and the authentication serer at the same time. Note that the MAC address-to-VLAN entry configuration takes effect only when the configuration on the local device is consistent with that on the authentication server.

## **1.5.2 Configuring a MAC Address-Based VLAN**

#### **Note:**

MAC address-based VLANs are available only on Hybrid ports.

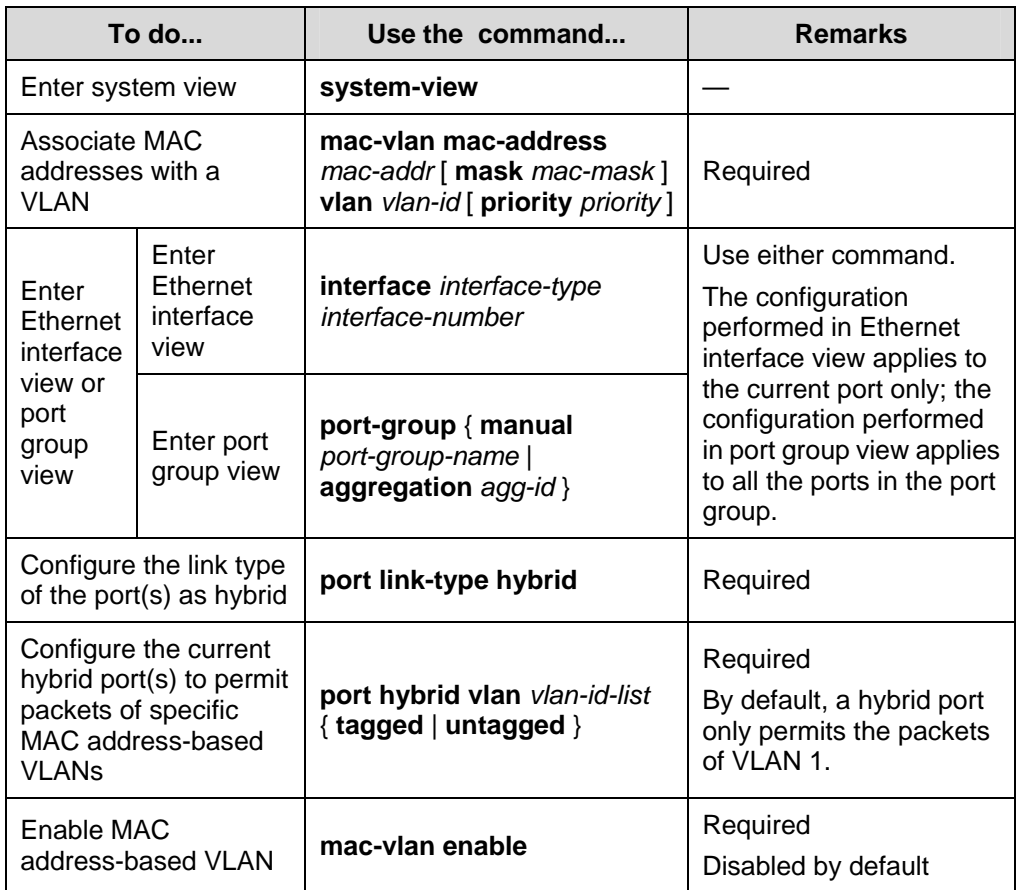

Follow these steps to configure a MAC address-based VLAN:

<span id="page-14-0"></span>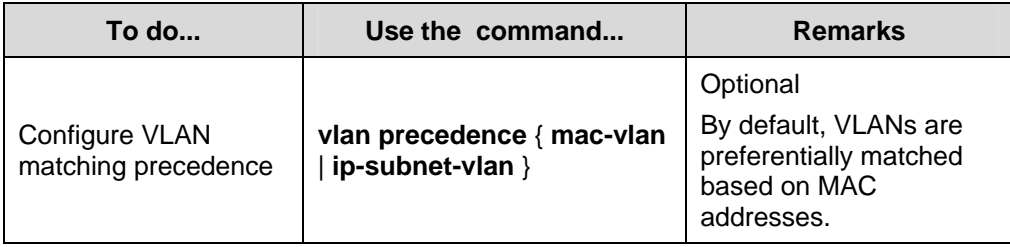

# **1.6 Protocol-Based VLAN Configuration**

## **1.6.1 Introduction to Protocol-Based VLAN**

### **Note:**

Protocol-based VLANs are only applicable to Hybrid ports.

In this approach, inbound packets are assigned with different VLAN IDs based on their protocol type and encapsulation format. The protocols that can be used to categorize VLANs include: IP, IPX, and AppleTalk (AT). The encapsulation formats include: Ethernet II, 802.3 raw, 802.2 LLC, and 802.2 SNAP.

A protocol-based VLAN can be defined by a protocol template, which is determined by encapsulation format and protocol type. A port can be associated to multiple protocol templates. An untagged packet (that is, packet carrying no VLAN tag) reaching a port associated with a protocol-based VLAN will be processed as follows.

- If the packet matches a protocol template, the packet will be tagged with the VLAN ID of the protocol-based VLAN defined by the protocol template.
- If the packet matches no protocol template, the packet will be tagged with the default VLAN ID of the port.

The port processes a tagged packet (that is, a packet carrying a VLAN tag) in the same way as it processes packets of a port-based VLAN.

- If the port is configured to permit the VLAN identified by this VLAN tag, the port forwards the packet.
- If the port is configured to deny the VLAN identified by this VLAN tag, the port discards the packet.

This feature is mainly used to bind the service type with VLAN for ease of management and maintenance.

## **1.6.2 Configuring a Protocol-Based VLAN**

Follow these steps to configure a protocol-based VLAN:

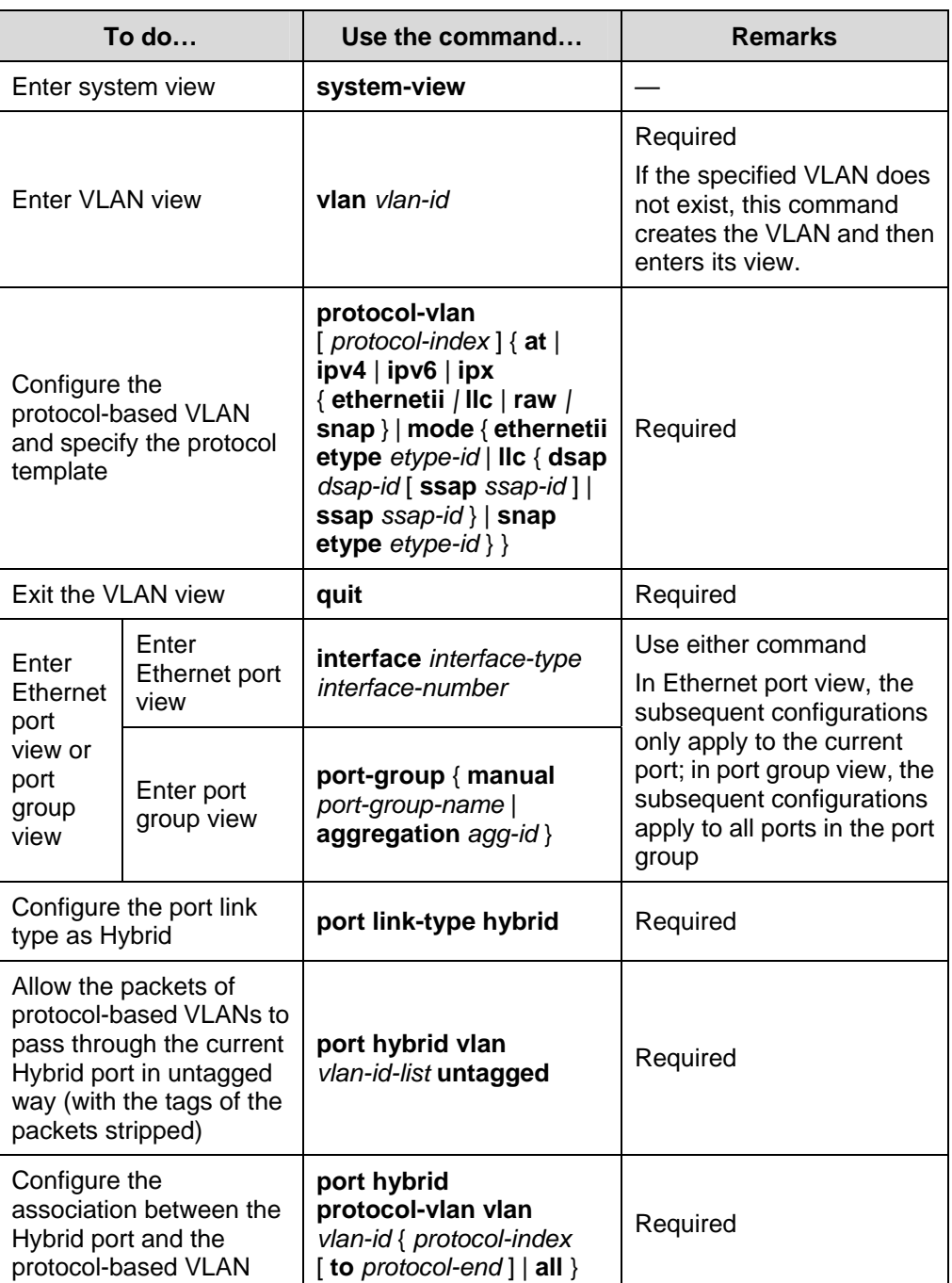

# <span id="page-16-0"></span> **Caution:**

- At present, the AppleTalk-based protocol template cannot be associated with a port on an S5500-EI series Ethernet switch.
- Do not configure both the *dsap-id* and *ssap-id* arguments in the **protocol-vlan** command as 0xe0 or 0xff when configuring the user-defined template for **llc** encapsulation. Otherwise, the encapsulation format of the matching packets will be the same as that of the **ipx llc** or **ipx raw** packets respectively.
- When you use the **mode** keyword to configure a user-defined protocol template, do not set *etype-id* in **ethernetii etype** *etype-id* to 0x0800, 0x8137, 0x809b, or 0x86dd. Otherwise, the encapsulation format of the matching packets will be the same as that of the IPv4, IPX, AppleTalk, and IPv6 packets respectively.
- Do not configure a VLAN as both a protocol-based VLAN and a voice VLAN. Because a protocol-based VLAN requires that the inbound packets on the Hybrid port are untagged packets, whereas the Hybrid port working in auto voice VLAN mode only supports to process tagged voice traffic. For more information, refer to [Voice VLAN Configuration](#page-21-0).

# **1.7 Configuring IP-Subnet-Based VLAN**

## **1.7.1 Introduction**

In this approach, VLANs are categorized based on the source IP addresses and the subnet masks of packets. After receiving an untagged packet from a port, the device identifies the VLAN the packet belongs to based on the source address contained in the packet, and then forwards the packet in the VLAN. This allows packets from a certain network segment or with certain IP addresses to be forwarded in a specified VLAN.

## **1.7.2 Configuring an IP-Subnet-Based VLAN**

#### **Note:**

This feature is only applicable to Hybrid ports.

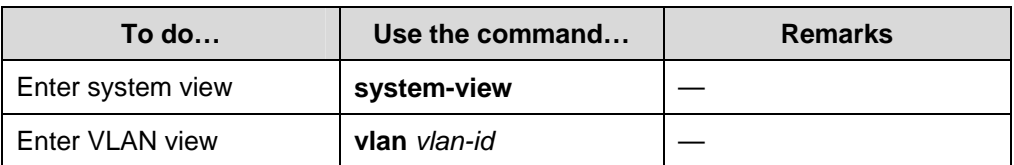

Follow these steps to configure an IP-subnet-based VLAN:

<span id="page-17-0"></span>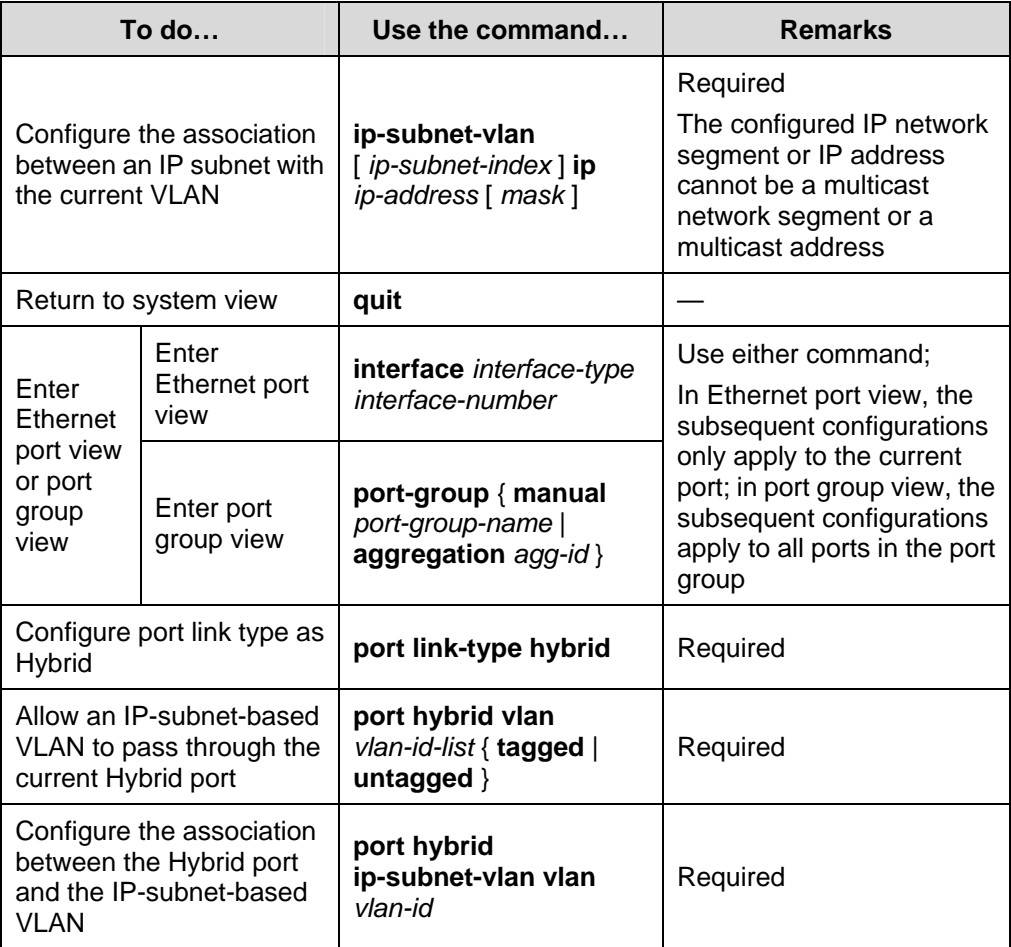

# **1.8 Displaying and Maintaining VLAN**

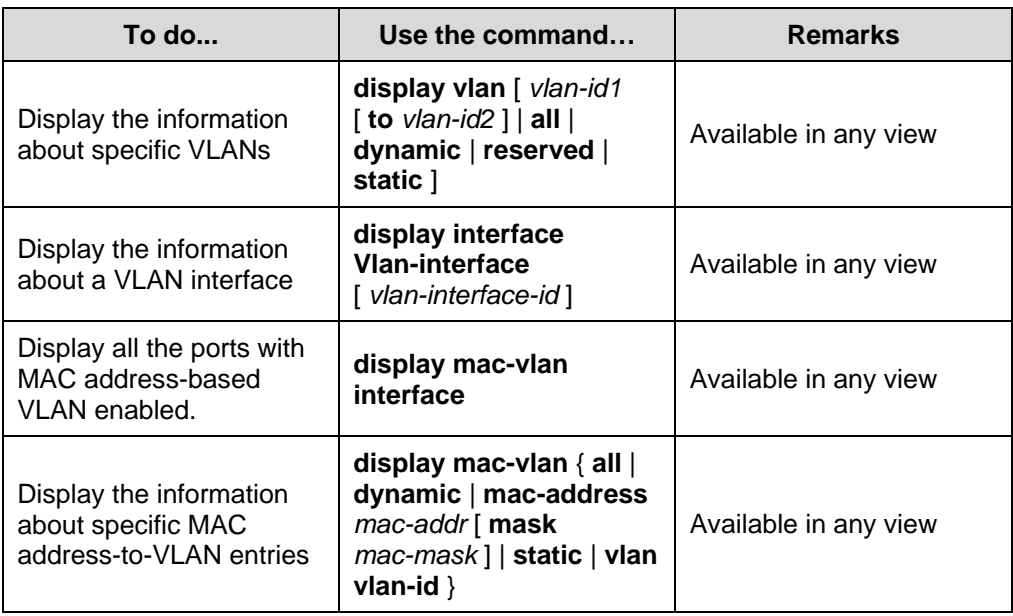

<span id="page-18-0"></span>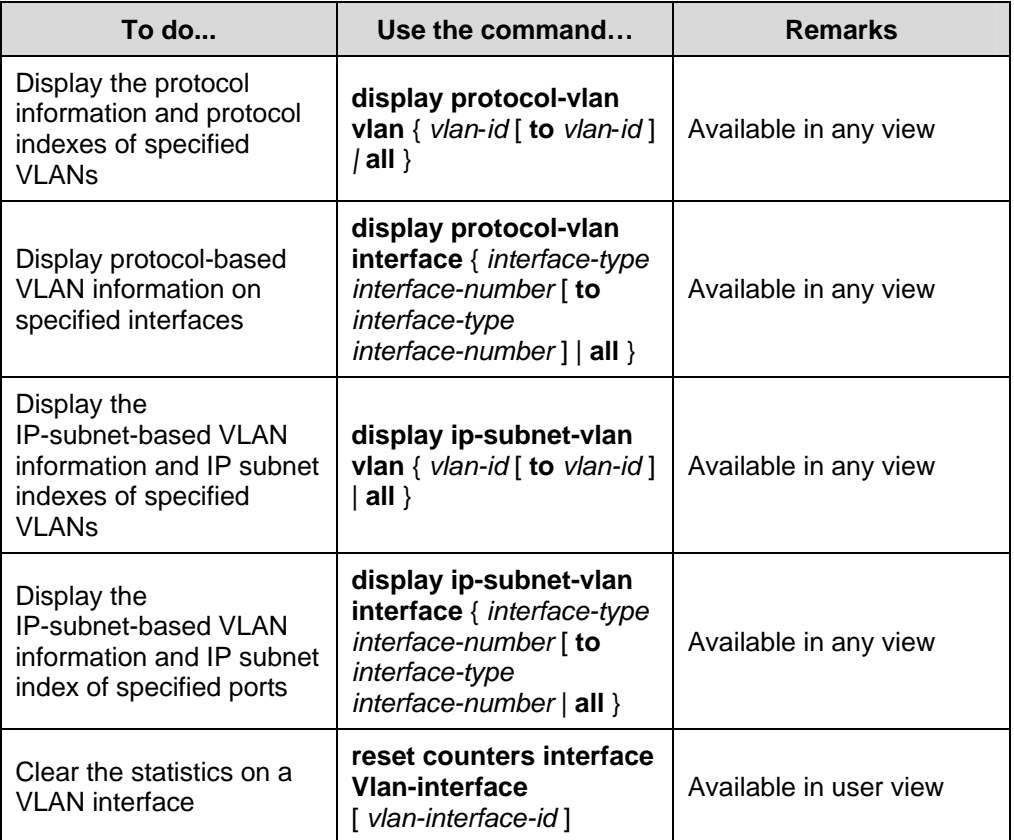

# **1.9 VLAN Configuration Example**

### **I. Network requirements**

- Device A connects to Device B through Trunk port GigabitEthernet 1/0/1;
- The default VLAN ID of the port is 100;
- This port allows packets from VLAN 2, VLAN 6 through VLAN 50, and VLAN 100 to pass through.

## **II. Network diagram**

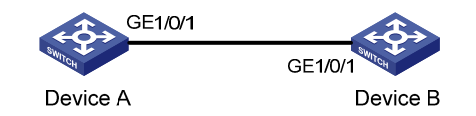

**Figure 1-4** Network diagram for port-based VLAN configuration

## **III. Configuration procedure**

1) Configure Device A

# Create VLAN 2, VLAN 6 through VLAN 50, and VLAN 100.

```
<DeviceA> system-view 
[DeviceA] vlan 2
```
[DeviceA-vlan2] quit [DeviceA] vlan 100 [DeviceA-vlan100] vlan 6 to 50 Please wait... Done.

#### # Enter GigabitEthernet 1/0/1 port view.

[DeviceA] interface GigabitEthernet 1/0/1

# Configure GigabitEthernet 1/0/1 as a Trunk port and configure its default VLAN ID as 100.

```
[DeviceA-GigabitEthernet1/0/1] port link-type trunk 
[DeviceA-GigabitEthernet1/0/1] port trunk pvid vlan 100
```
# Configure GigabitEthernet 1/0/1 to deny the packets of VLAN 1 (by default, the packets of VLAN 1 are permitted on all the ports).

[DeviceA-GigabitEthernet1/0/1] undo port trunk permit vlan 1

# Configure packets from VLAN 2, VLAN 6 through VLAN 50, and VLAN 100 to pass through GigabitEthernet 1/0/1.

```
[DeviceA-GigabitEthernet1/0/1] port trunk permit vlan 2 6 to 50 100 
Please wait... Done.
```
2) Configure Device B following similar steps as that of Device A.

#### **IV. Verification**

Verifying the configuration of Device A is similar to that of Device B. So only Device A is taken for example here.

# Display the information about GigabitEthernet 1/0/1 of Device A to verify the above configurations.

```
<DeviceA> display interface GigabitEthernet 1/0/1 
GigabitEthernet1/0/1 current state: UP 
  IP Packet Frame Type: PKTFMT_ETHNT_2, Hardware Address: 0011-2233-5577 
 Description: GigabitEthernet1/0/1 Interface 
  Loopback is not set 
 Media type is twisted pair 
  Port hardware type is 1000_BASE_T 
  1000Mbps-speed mode, full-duplex mode 
  Link speed type is autonegotiation, link duplex type is autonegotiation 
  Flow-control is not enabled 
 The Maximum Frame Length is 9212 
  Broadcast MAX-ratio: 100% 
  Unicast MAX-ratio: 100% 
 Multicast MAX-ratio: 100% 
  Allow jumbo frame to pass 
  PVID: 100
```

```
 Mdi type: auto 
 Link delay is 0(sec) 
 Port link-type: trunk 
 Tagged VLAN ID : 2, 6-50, 100 
 Untagged VLAN ID : 2, 6-50, 100 
 Port priority: 0 
 Last 300 seconds input: 8 packets/sec 1513 bytes/sec 0% 
 Last 300 seconds output: 1 packets/sec 179 bytes/sec 0% 
 Input (total): 25504971 packets, 13911485028 bytes 
          14288575 broadcasts, 11111535 multicasts 
 Input (normal): 25504971 packets, - bytes 
          14288575 broadcasts, 11111535 multicasts 
 Input: 0 input errors, 0 runts, 0 giants, 0 throttles 
          0 CRC, 0 frame, - overruns, 0 aborts 
          - ignored, - parity errors 
 Output (total): 175995 packets, 31290143 bytes 
          47 broadcasts, 68494 multicasts, 0 pauses 
 Output (normal): 175995 packets, - bytes 
          47 broadcasts, 68494 multicasts, 0 pauses 
Output: 0 output errors, - underruns, - buffer failures
          0 aborts, 0 deferred, 0 collisions, 0 late collisions 
          0 lost carrier, - no carrier
```
The output above shows that:

- The port is a Trunk port (Port link-type: trunk).
- The default VLAN is VLAN 100 (PVID: 100).
- The port permits packets of VLAN 2, VLAN 6 through VLAN 50, and VLAN 100 (VLAN permitted: 2, 6-50, 100).

So the configuration is successful.

# <span id="page-21-0"></span>**Chapter 2 Voice VLAN Configuration**

When configuring Voice VLAN, go to these sections for information you are interested in:

- [Introduction to Voice VLAN](#page-21-0)
- [Configuring Voice VLAN](#page-25-0)
- [Displaying and Maintaining Voice VLAN](#page-27-0)
- **Voice VLAN Configuration**

## **2.1 Introduction to Voice VLAN**

A voice VLAN is configured specially for voice traffic. By adding the ports that connect voice devices to the voice VLAN, you can configure quality of service (QOS for short) attributes for the voice traffic, improving transmission priority and ensuring voice quality. A device determines whether a received packet is a voice packet by checking its source MAC address. Packets containing source MAC addresses that comply with the voice device Organizationally Unique Identifier (OUI for short) addresses are regarded as voice traffic, and are forwarded to the voice VLAN.

You can configure the OUI addresses in advance or use the default OUI addresses, which are listed as follows.

| <b>Number</b> | <b>OUI address</b> | <b>Vendors</b>    |
|---------------|--------------------|-------------------|
|               | 0001-e300-0000     | Siemens phone     |
| 2             | 0003-6b00-0000     | Cisco phone       |
| 3             | 0004-0d00-0000     | Avaya phone       |
| 4             | 0060-b900-0000     | Philips/NEC phone |
| 5             | 00d0-1e00-0000     | Pingtel phone     |
| 6             | 00e0-7500-0000     | Polycom phone     |
|               | 00e0-bb00-0000     | 3Com phone        |

**Table 2-1** The default OUI addresses of different vendors

#### <span id="page-22-0"></span>  **Note:**

- As the first 24 bits of a MAC address (in binary format), an OUI address is a globally unique identifier assigned to a vendor by IEEE (Institute of Electrical and Electronics Engineers).
- You can add or remove default OUI address manually.

## **2.1.1 Voice VLAN Modes on a Port**

There are two voice VLAN modes on a port: automatic and manual (the mode here refers to the way of adding a port to a voice VLAN).

- In automatic mode, the system identifies the source MAC address contained in the protocol packets (untagged packets) sent when the IP phone is powered on and matches it against the OUI addresses. If a match is found, the system will automatically add the port into the Voice VLAN and apply ACL rules and configure the packet precedence. An aging time can be configured for the voice VLAN. The system will remove a port from the voice VLAN if no voice packet is received from it after the aging time. The adding and removing of ports are automatically realized by the system.
- In manual mode, administrators add the IP phone access port to the voice VLAN manually. It then identifies the source MAC address contained in the packet, matches it against the OUI addresses. If a match is found, the system issues ACL rules and configures the precedence for the packets. In this mode, the operation of adding ports to and removing ports from the voice VLAN are carried out by the administrators.
- Both modes forward tagged packets according to their tags.

The following table lists the co-relation between the port voice VLAN mode, the voice traffic type of an IP phone, and the port link type.

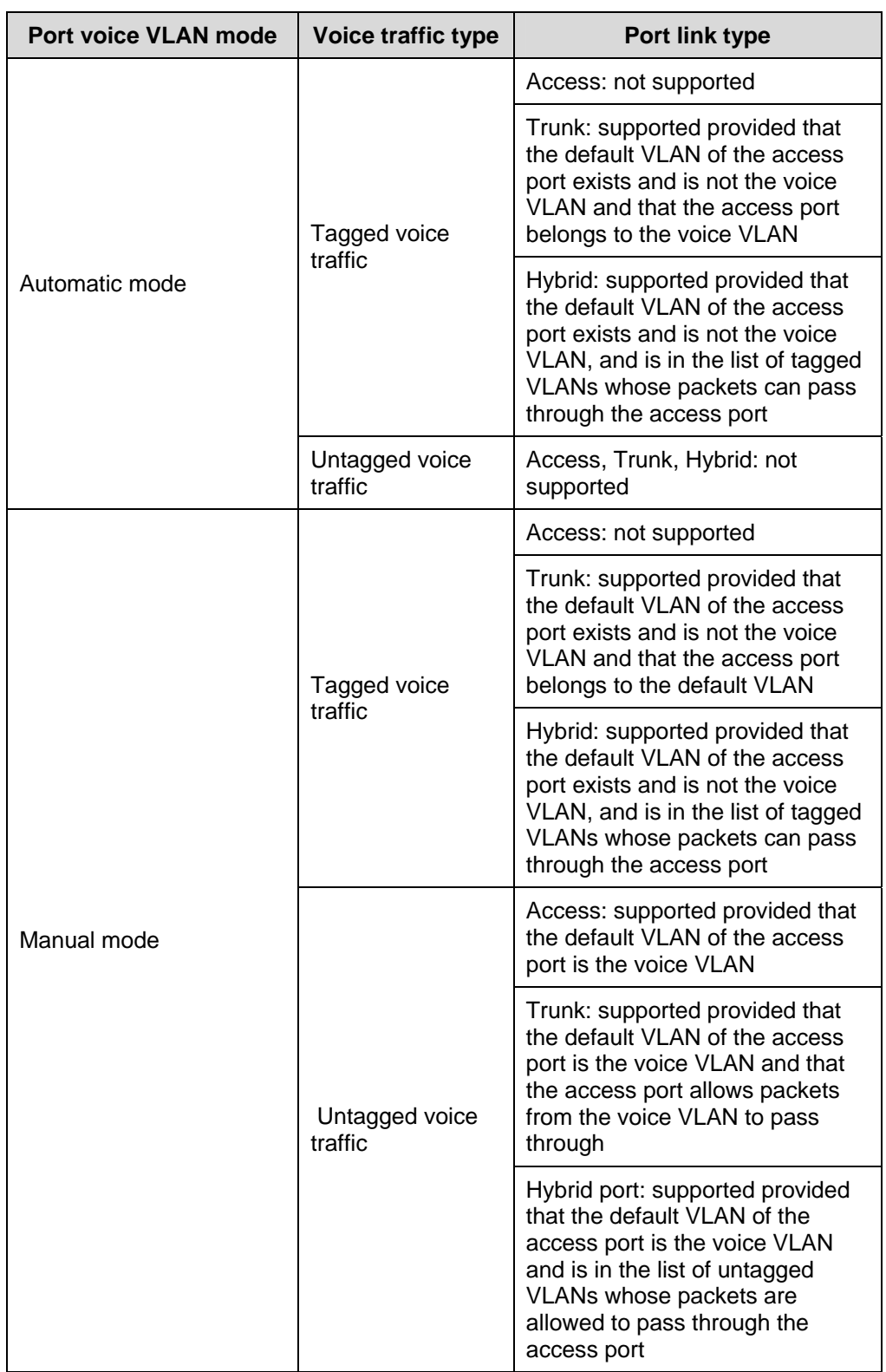

**Table 2-2** Voice VLAN operating mode and the corresponding voice traffic types

# <span id="page-24-0"></span> $\sqrt{!}$  Caution:

- $\bullet$  If the voice traffic sent by an IP phone is tagged and that the access port has 802.1x authentication and Guest VLAN enabled, assign different VLAN IDs for the voice VLAN, the default VLAN of the access port, and the 802.1x guest VLAN.
- $\bullet$  If the voice traffic sent by an IP phone is untagged, to realize the voice VLAN feature, the default VLAN of the access port can only be configured as the voice VLAN. Note that at this time 802.1 x authentication function cannot be realized.

## **Note:**

- The default VLAN for all ports is VLAN 1. Using commands, users can either configure the default VLAN of a port, or configure to allow a certain VLAN to pass through the port. For more information, refer to section [Port-Based VLAN](#page-7-0) [Configuration.](#page-7-0)
- Use the **display interface** command to display the default VLAN and the VLANs that are allowed to go through a certain port.

## **2.1.2 Security Mode and Normal Mode for the Voice VLAN**

Voice VLAN modes fall into security mode and normal mode based on the filtering mechanisms of the voice VLAN-enabled ports on the inbound packets. In the two modes, the voice VLAN-enabled ports process untagged packets and packets with the voice VLAN tags in different ways, as shown in the following table:

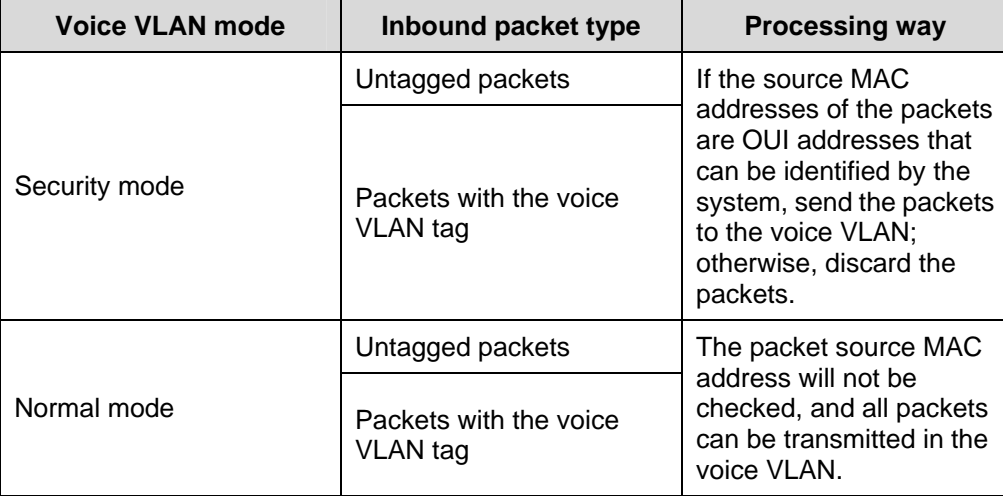

<span id="page-25-0"></span>In the two modes, the port processes a packet with other VLAN tag in the same way, that is, forwards the packet if the VLAN is allowed on the port, or discards the packet if the VLAN is not allowed on the port.

It is recommended that you do not mix voice packets with other types of data in a voice VLAN. If necessary, please ensure that the security mode is disabled.

# **2.2 Configuring Voice VLAN**

## **2.2.1 Configuration Prerequisites**

- Create the corresponding VLAN before configuring the voice VLAN;
- As a default VLAN, VLAN 1 does not need to be created. However, it cannot be enabled with the voice VLAN feature.

## **2.2.2 Configuring Voice VLAN Mode on a Port to Automatic Mode**

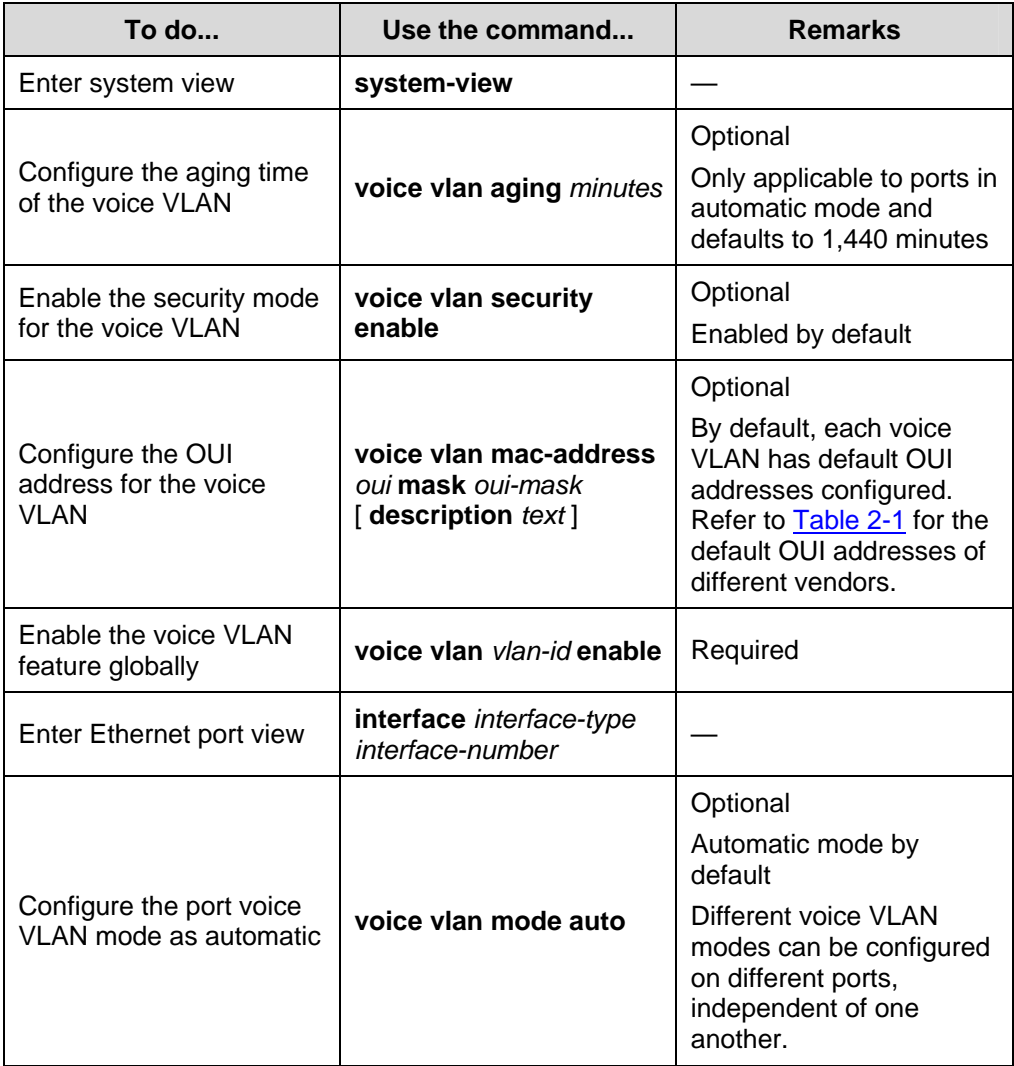

Follow these steps to set the port voice VLAN mode to automatic:

<span id="page-26-0"></span>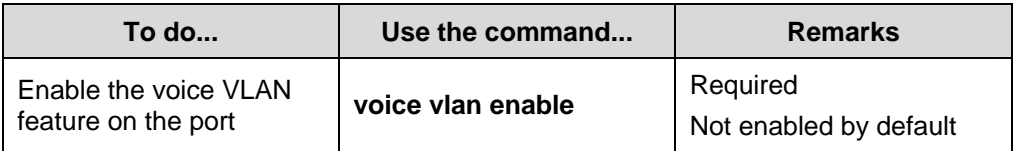

### **Note:**

- Do not configure a VLAN as both a protocol-based VLAN and a voice VLAN. Because a protocol-based VLAN requires that the inbound packets on the Hybrid port are untagged packets (refer to section [Protocol-Based VLAN Configuration\)](#page-14-0), whereas the Hybrid port working in auto voice VLAN mode only supports to process tagged voice traffic.
- The default VLAN of a port in automatic mode cannot be configured as the voice VLAN. Otherwise, the system will prompt error information.

## **2.2.3 Configuring Voice VLAN Mode on a Port to Manual Mode**

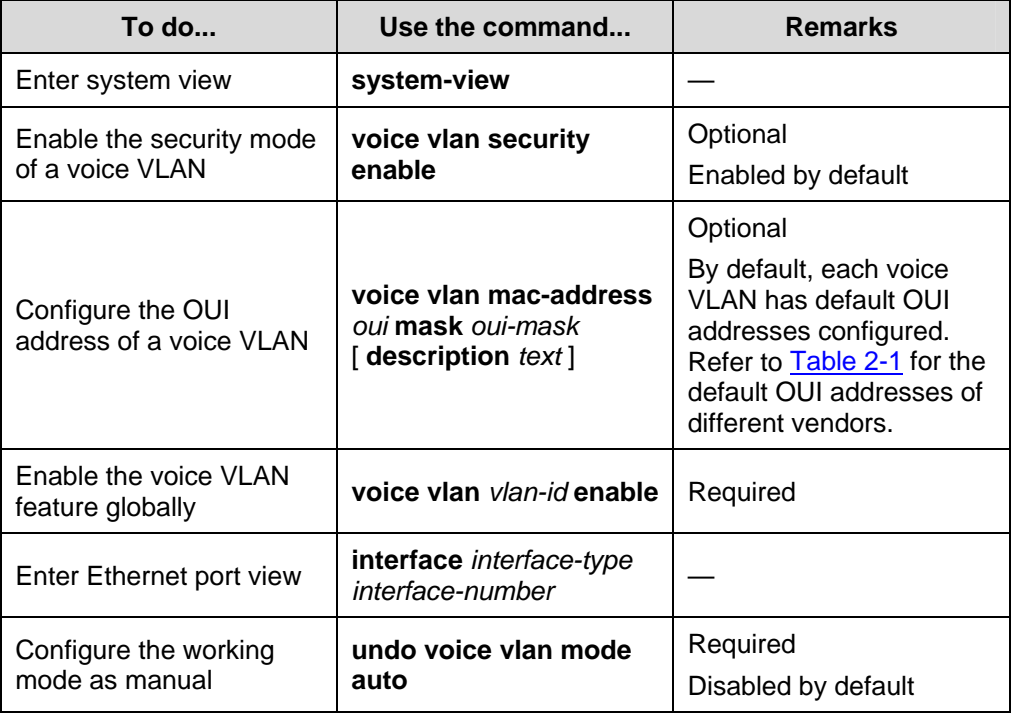

Follow these steps to set the port voice VLAN mode to manual:

<span id="page-27-0"></span>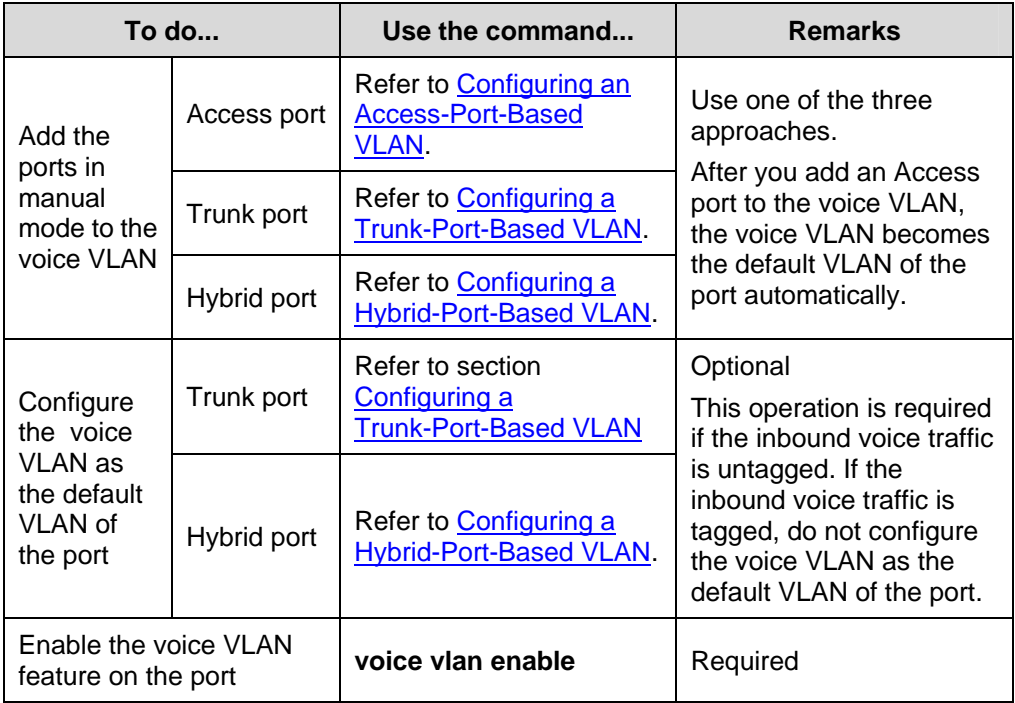

## **Note:**

- Only one VLAN of a device can have the voice VLAN function enabled at a time, and the VLAN must be an exsiting static VLAN.
- A port that is in a link aggregation port group cannot have the voice VLAN feature enabled.
- If a port is enabled with voice VLAN and works in the manual voice VLAN mode, you need to add the port to the voice VLAN manually to make the voice VLAN takes effect on the port.

# **2.3 Displaying and Maintaining Voice VLAN**

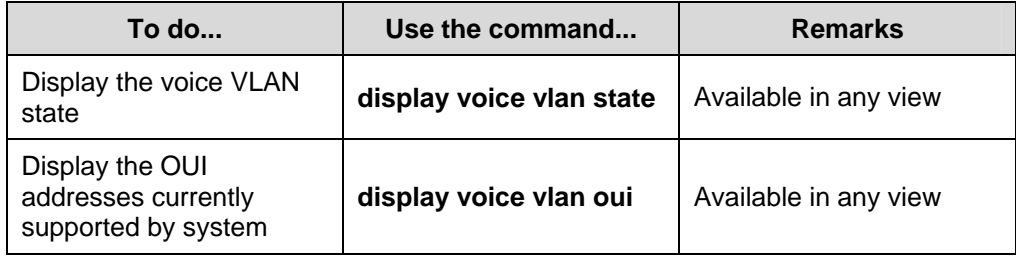

## <span id="page-28-0"></span>**2.4 Voice VLAN Configuration Examples**

## **2.4.1 Automatic Voice VLAN Mode Configuration Example**

#### **I. Network requirement**

- Create VLAN 2 and configure it as a voice VLAN with an aging time of 100 minutes.
- The voice traffic sent by the IP phones is tagged. Configure GigabitEthernet 1/0/1 as a Hybrid port and as the access port, with VLAN 6 as the default VLAN.
- The device allows voice packets from GigabitEthernet 1/0/1 with an OUI address of 0011-2200-0000 and a mask of ffff-ff00-0000 to be forwarded through the voice VLAN.

#### **II. Network diagram**

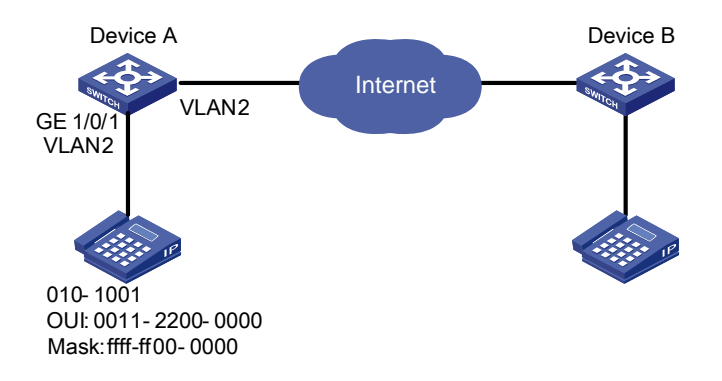

**Figure 2-1** Network diagram for automatic voice VLAN mode configuration

#### **III. Configuration procedure**

# Create VLAN 2 and VLAN 6.

<DeviceA> system-view

[DeviceA] vlan 2

[DeviceA-vlan2] quit

[DeviceA] vlan 6

[DeviceA-vlan6] quit

#### # Configure the voice VLAN aging time.

[DeviceA] voice vlan aging 100

# Configure the OUI address 0011-2200-0000 as the legal address of the voice VLAN.

[DeviceA] voice vlan mac-address 0011-2200-0000 mask ffff-ff00-0000

#### # Enable the voice VLAN feature globally.

[DeviceA] voice vlan 2 enable

# Configure the voice VLAN mode on GigabitEthernet 1/0/1 as automatic. (Optional, by default, the voice VLAN mode on a port is automatic mode)

[DeviceA] interface GigabitEthernet 1/0/1 [DeviceA-GigabitEthernet1/0/1] voice vlan mode auto

# Configure GigabitEthernet 1/0/1 as a Hybrid port.

[DeviceA-GigabitEthernet1/0/1] port link-type access Please wait... Done. [DeviceA-GigabitEthernet1/0/1] port link-type hybrid

## # Configure the default VLAN of the port as VLAN 6 and allow packets from VLAN 6 to pass through the port.

[DeviceA-GigabitEthernet1/0/1] port hybrid pvid vlan 6 [DeviceA-GigabitEthernet1/0/1] port hybrid vlan 6 tagged

#### # Enable the voice VLAN feature on the port.

[DeviceA-GigabitEthernet1/0/1] voice vlan enable [DeviceA-GigabitEthernet1/0/1] return

#### **IV. Verification**

# Display information about the OUI addresses, OUI address masks, and descriptive strings.

<DeviceA> display voice vlan oui

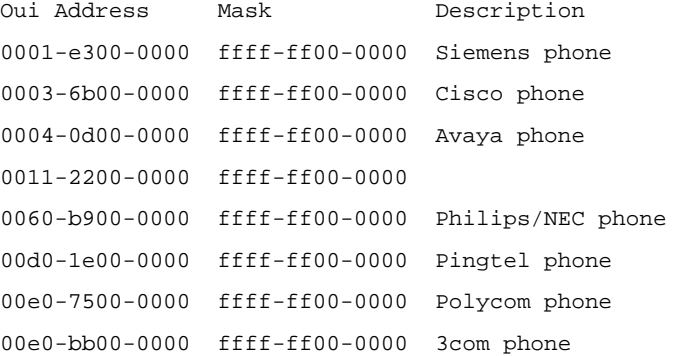

#### # Display the current Voice VLAN state.

```
<DeviceA> display voice vlan state 
Voice VLAN status: ENABLE 
 Voice VLAN ID: 2 
 Voice VLAN security mode: Security 
 Voice VLAN aging time: 100 minutes 
 Voice VLAN enabled port and its mode: 
PORT MODE
  -------------------------------- 
 GigabitEthernet1/0/1 AUTO
```
<DeviceA>

## <span id="page-30-0"></span>**2.4.2 Manual Voice VLAN Mode Configuration Example**

#### **I. Network requirement**

- Create VLAN 2 and configure it as a voice VLAN.
- The voice traffic sent by the IP phones is untagged. Configure GigabitEthernet 1/0/1 as a Hybrid port and as the access port.
- GigabitEthernet 1/0/1 works in manual mode. It only allows voice packets with an OUI address of 0011-2200-0000, a mask of ffff-ff00-0000, and a descriptive string of **test** to be forwarded through the voice VLAN.

#### **II. Network diagram**

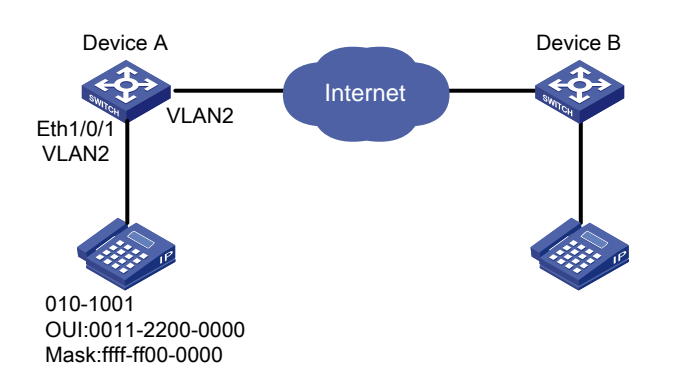

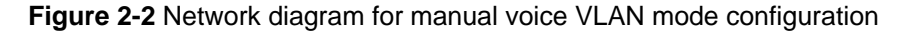

#### **III. Configuration procedure**

# Configure the voice VLAN to work in security mode and only allows legal voice packets to pass through the voice VLAN enabled port. (Optional, enabled by default)

<DeviceA> system-view [DeviceA] voice vlan security enable

# Configure the OUI address 0011-2200-0000 as the legal voice VLAN address.

```
[DeviceA] voice vlan mac-address 0011-2200-0000 mask ffff-ff00-0000 
description test
```
#### # Create VLAN 2. Enable voice VLAN feature for it.

```
[DeviceA] vlan 2 
[DeviceA-vlan2] quit 
[DeviceA] voice vlan 2 enable
```
#### # Configure GigabitEthernet 1/0/1 to work in manual mode.

[DeviceA] interface GigabitEthernet 1/0/1 [DeviceA-GigabitEthernet1/0/1] undo voice vlan mode auto # Configure GigabitEthernet 1/0/1 as a Hybrid port.

```
[DeviceA-GigabitEthernet1/0/1]port link-type access 
 Please wait... Done. 
[DeviceA-GigabitEthernet1/0/1]port link-type hybrid
```
# Configure the default VLAN of GigabitEthernet 1/0/1 as voice VLAN and add the voice VLAN to the list of tagged VLANs whose packets can pass through the port.

[DeviceA-GigabitEthernet1/0/1] port hybrid pvid vlan 2 [DeviceA-GigabitEthernet1/0/1] port hybrid vlan 2 untagged

# Enable the voice VLAN feature of GigabitEthernet 1/0/1.

[DeviceA-GigabitEthernet1/0/1] voice vlan enable

#### **IV. Verification**

# Display information about the OUI addresses, OUI address masks, and descriptive strings.

<DeviceA> display voice vlan oui

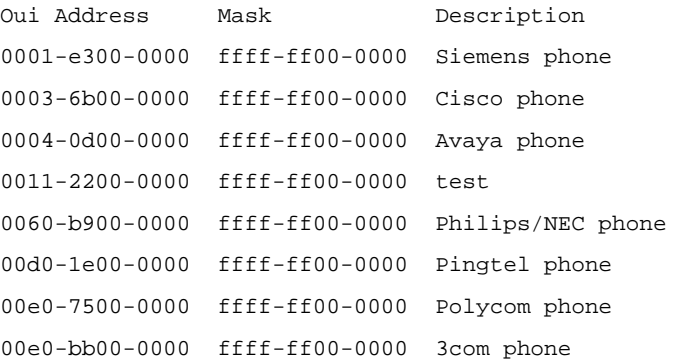

#### # Display the current voice VLAN state.

```
<DeviceA> display voice vlan state 
Voice VLAN status: ENABLE 
Voice VLAN ID: 2 
Voice VLAN security mode: Security 
Voice VLAN aging time: 100 minutes 
Voice VLAN enabled port and its mode: 
PORT MODE
-------------------------------- 
GigabitEthernet1/0/1 MANUAL
```
# <span id="page-32-0"></span>**Chapter 3 GVRP Configuration**

GARP VLAN Registration Protocol (GVRP) is a GARP application. It functions based on the operating mechanism of GARP to maintain and propagate dynamic VLAN registration information for the GVRP devices on the network.

When configuring GVRP, go to these sections for information you are interested in:

- [Introduction to GVRP](#page-32-0)
- **[GVRP Configuration Task List](#page-36-0)**
- **[Configuring GVRP](#page-36-0)**
- [Displaying and Maintaining GVRP](#page-38-0)
- **[GVRP Configuration Examples](#page-39-0)**

## **3.1 Introduction to GVRP**

## **3.1.1 GARP**

Generic Attribute Registration Protocol (GARP) provides a mechanism that allows participants in a GARP application to distribute, propagate, and register with other participants in a bridged LAN the attributes specific to the GARP application, such as the VLAN or multicast address attribute.

GARP itself does not exist on a device as an entity. GARP-compliant participants are known as GARP applications. One example is GVRP. When a GARP participant is present on a port on your device, the port is regarded as a GARP participant.

#### **I. GARP messages and timers**

#### 1) GARP messages

GARP participants exchange information through the following three types of messages: Join message, Leave message, and LeaveAll message.

- A GARP participant uses Join messages to have its attributes registered on other devices. A GARP participant also sends Join messages to register attributes on other GARP participants when it receives Join messages from other GARP participants or static attributes are configured on it.
- A GARP participant uses Leave messages to have its attributes deregistered on other devices. A GARP participant also sends Leave messages when it receives Leave messages from other GARP participants or static attributes are deregistered on it.
- LeaveAll messages are used to deregister all the attributes, through which all the other GARP participants begin to have all their attributes registered. A GARP

participant sends LeaveAll messages upon the expiration of the LeaveAll timer, which is triggered when the GARP participant is created.

Join messages, Leave messages, and LeaveAll message make sure the reregistration and deregistration of GARP attributes are performed in an orderly way.

Through message exchange, all attribute information that needs registration propagates to all GARP participants throughout a LAN.

2) GARP timers

The interval of sending of GARP messages is controlled by the following four timers:

- Hold timer –– A GARP participant usually does not forwards a received registration request immediately after it receives a registration request, instead, it waits for the expiration of the hold timer. That is, a GARP participant sends Join messages when the hold timer expires. The Join message contains all the registration information received during the latest Hold timer cycle. Such a mechanism saves the bandwidth.
- Join timer –– Each GARP participant sends a Join message twice for reliability sake and uses a join timer to set the sending interval. If the first Join message is not acknowledged after the interval defined by the Join timer, the GARP participant sends the second Join message.
- Leave timer –– Starts upon receipt of a Leave message sent for deregistering some attribute information. If no Join message is received before this timer expires, the GARP participant removes the attribute information as requested.
- LeaveAll timer Starts when a GARP participant starts. When this timer expires, the entity sends a LeaveAll message so that other participants can re-register its attribute information. Then, a LeaveAll timer starts again.

#### **Note:**

- The settings of GARP timers apply to all GARP applications, such as GVRP, on a LAN.
- Unlike other three timers, which are set on a port basis, the LeaveAll timer is set in system view and takes effect globally.
- A GARP participant may send LeaveAll messages at the interval set by its LeaveAll timer or the LeaveAll timer on another device on the network, whichever is smaller. This is because each time a device on the network receives a LeaveAll message it resets its LeaveAll timer.

#### **II. Operating mechanism of GARP**

The GARP mechanism allows the configuration of a GARP participant to propagate throughout a LAN quickly. In GARP, a GARP participant registers or deregisters its <span id="page-34-0"></span>attributes with other participants by making or withdrawing declarations of attributes and at the same time, based on received declarations or withdrawals, handles attributes of other participants. When a port receives an attribute declaration, it registers the attribute; when a port receives an attribute withdrawal, it deregisters the attribute.

GARP participants send protocol data units (PDU) with a particular multicast MAC address as destination. Based on this address, a device can identify to which GVRP application, GVRP for example, should a GARP PDU be delivered.

#### **III. GARP message format**

The following figure illustrates the GARP message format.

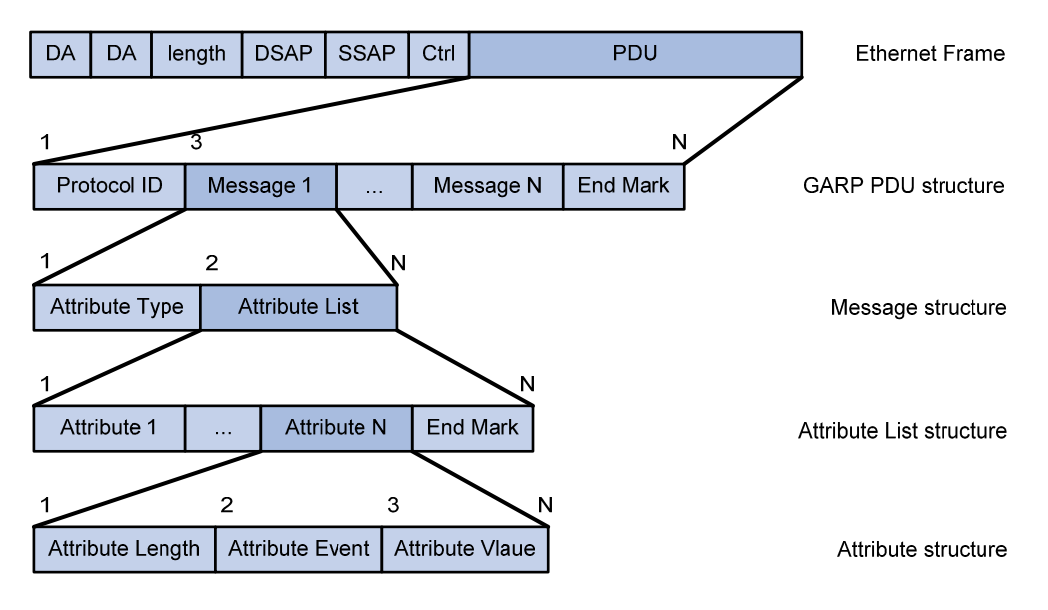

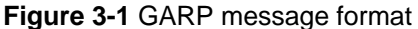

[Table 3-1](#page-34-0) describes the GARP message fields.

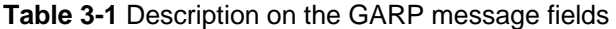

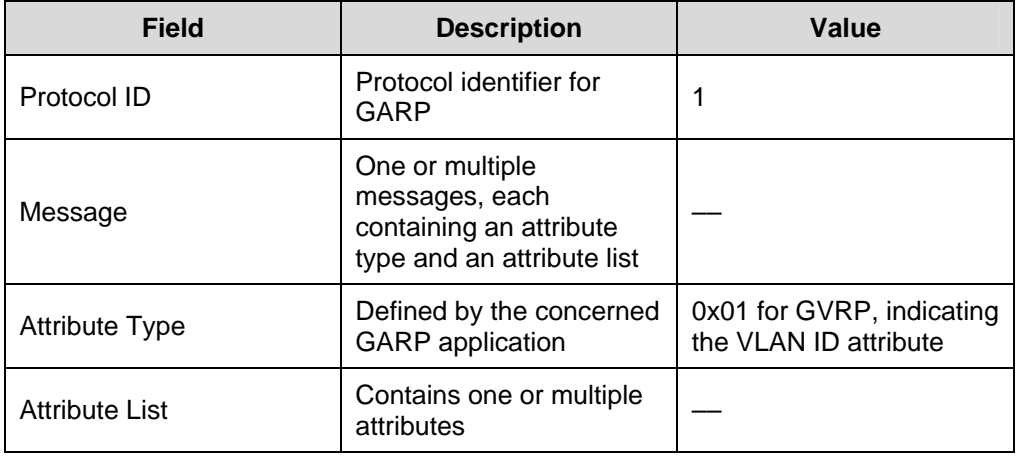

<span id="page-35-0"></span>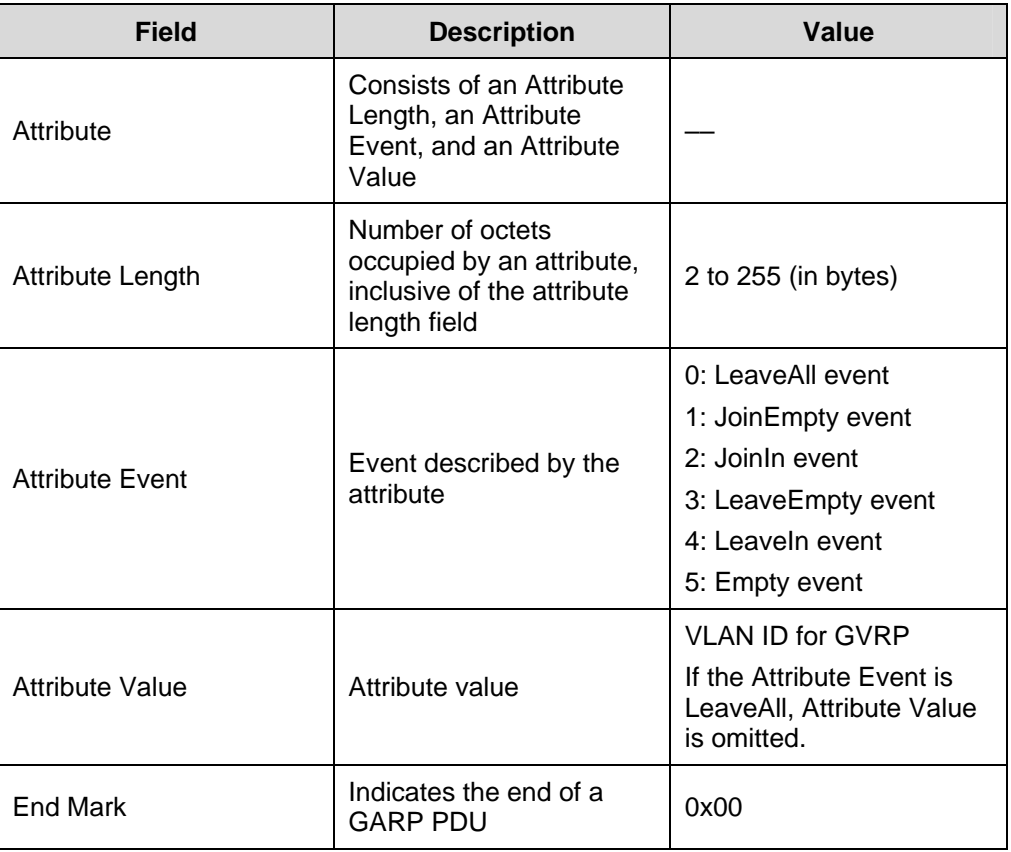

## **3.1.2 GVRP**

GVRP enables a device to propagate local VLAN registration information to other participant devices and dynamically update the VLAN registration information from other devices to its local database about active VLAN members and through which port they can be reached. It thus ensures that all GVRP participants on a bridged LAN maintain the same VLAN registration information. The VLAN registration information propagated by GVRP includes both manually configured local static entries and dynamic entries from other devices.

GVRP provides the following three registration types on a port:

- Normal –– Enables the port to dynamically register and deregister VLANs, and to propagate both dynamic and static VLAN information.
- Fixed –– Disables the port to dynamically register and deregister VLANs or propagate information about dynamic VLANs, but allows the port to propagate information about static VLANs. A trunk port with fixed registration type thus allows only manually configured VLANs to pass through even though it is configured to carry all VLANs.
- Forbidden Disables the port to dynamically register and deregister VLANs, and to propagate VLAN information except information about VLAN 1. A trunk port with

forbidden registration type thus allows only VLAN 1 to pass through even though it is configured to carry all VLANs.

## <span id="page-36-0"></span>**3.1.3 Protocols and Standards**

GVRP is described in IEEE 802.1Q.

# **3.2 GVRP Configuration Task List**

## **Note:**

GVRP can only be configured on Trunk ports.

Complete the following tasks to configure GVRP:

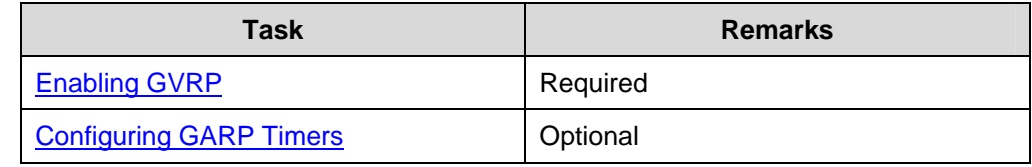

# **3.3 Configuring GVRP**

## **3.3.1 Enabling GVRP**

Follow these steps to enable GVRP on a trunk port:

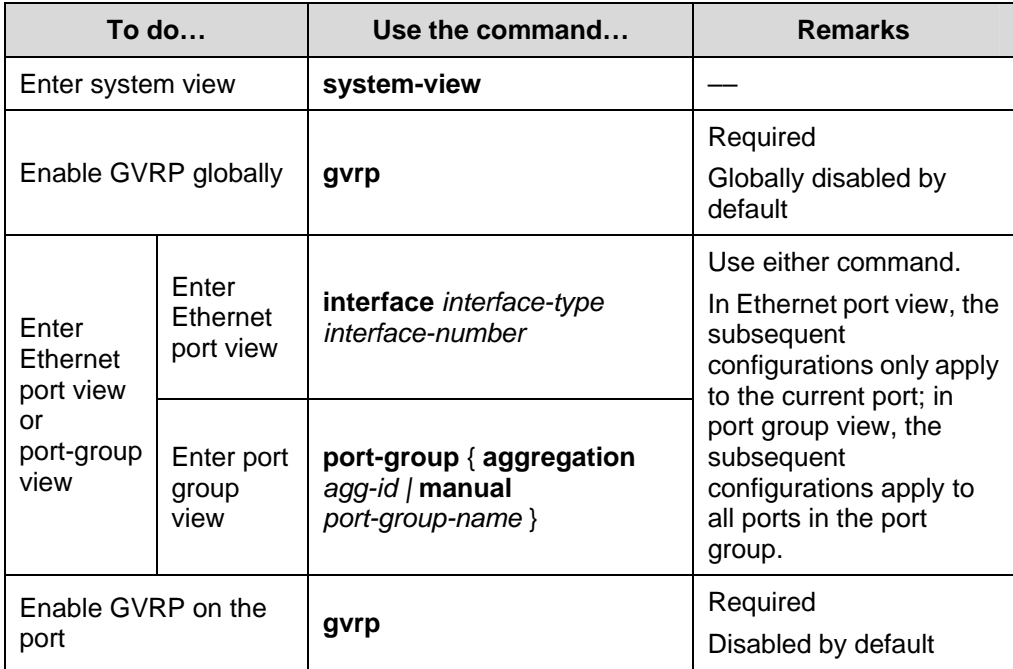

<span id="page-37-0"></span>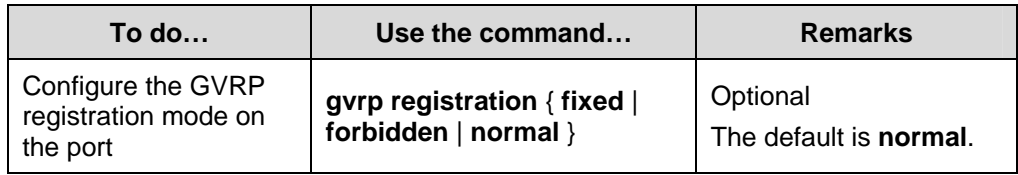

#### **Note:**

Because GVRP is not compatible with the BPDU tunneling feature, you must disable BPDU tunneling before enabling GVRP on a BPDU tunneling–enabled Ethernet port.

## **3.3.2 Configuring GARP Timers**

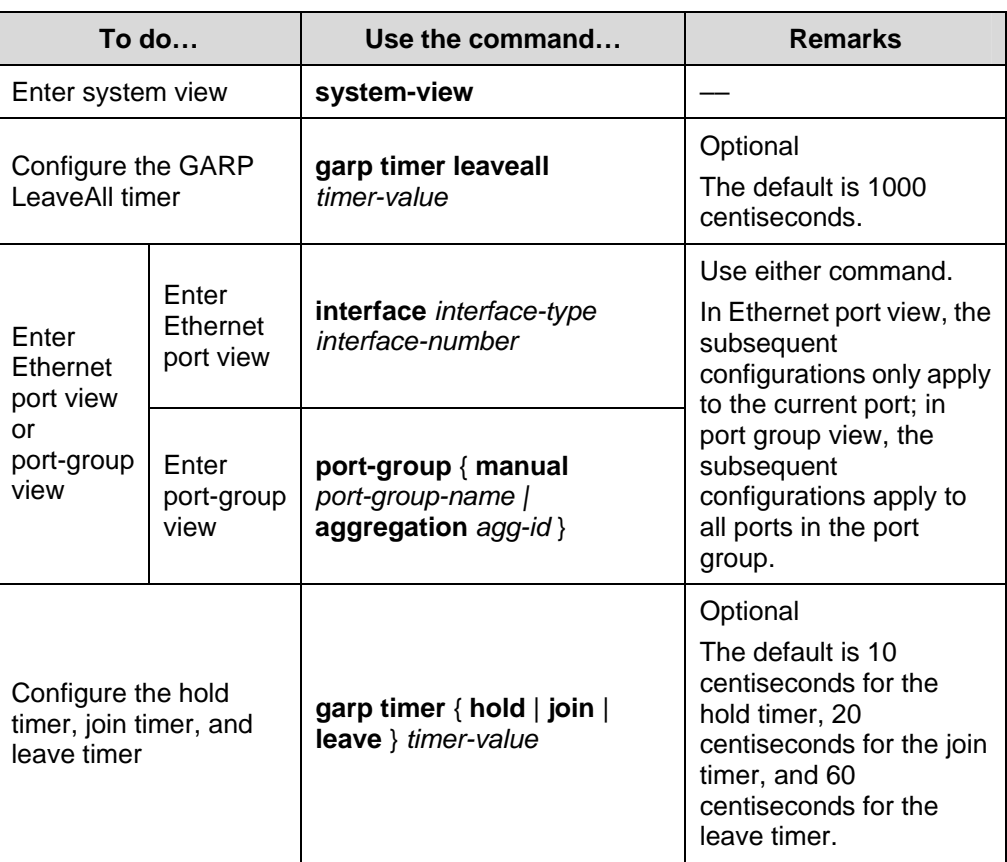

Follow these steps to configure GARP timers:

As for the GARP timers, note that:

- The setting of each timer must be a multiple of five (in centiseconds).
- The settings of the timers are correlated. If you fail to set a timer to a certain value, you can try to adjust the settings of the rest timers. [Table 3-2](#page-38-0) shows the relationship of the timers.

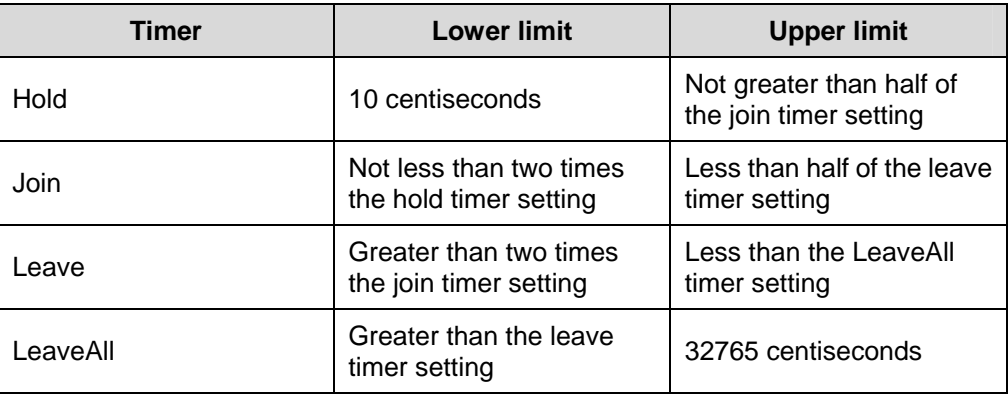

<span id="page-38-0"></span>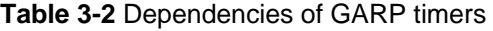

# **3.4 Displaying and Maintaining GVRP**

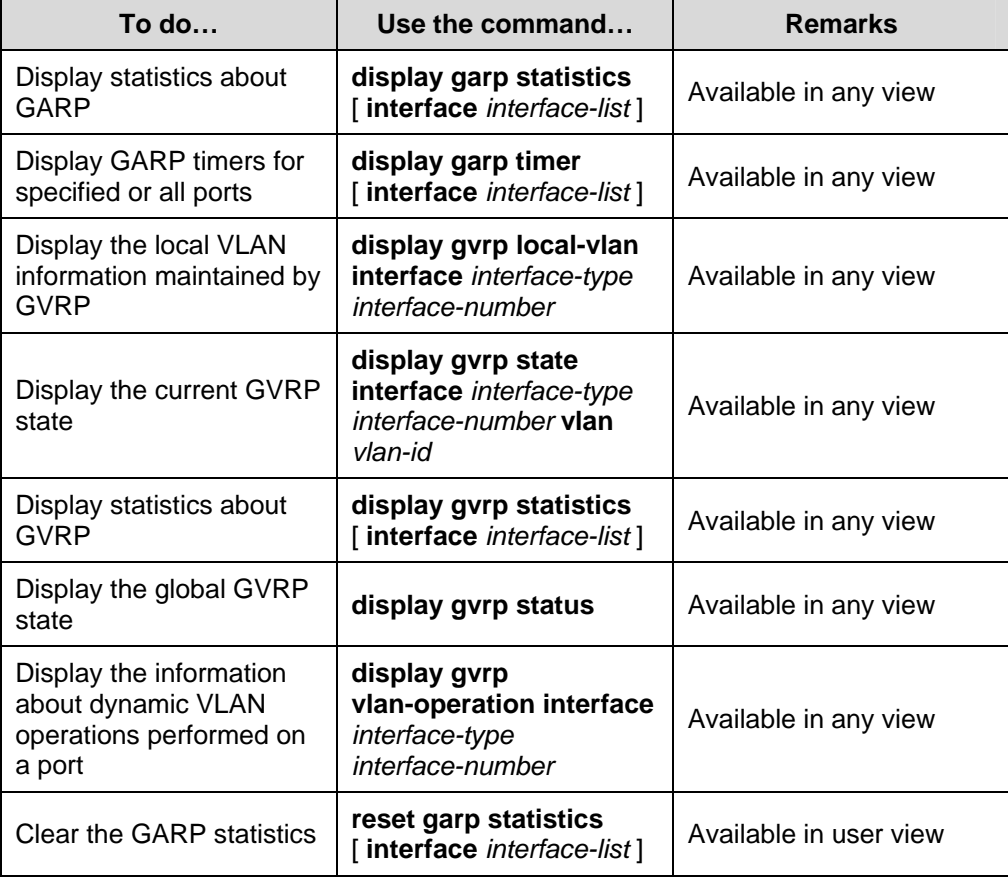

## <span id="page-39-0"></span>**3.5 GVRP Configuration Examples**

## **3.5.1 GVRP Configuration Example I**

#### **I. Network requirements**

Configure GVRP for dynamic VLAN information registration and update among devices, adopting the normal registration mode on ports.

#### **II. Network diagram**

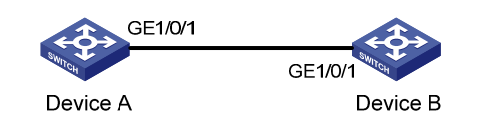

**Figure 3-2** Network diagram for GVRP configuration

#### **III. Configuration procedure**

1) Configure Device A

# Enable GVRP globally.

<DeviceA> system-view [DeviceA] gvrp

# Configure port GigabitEthernet 1/0/1 as a Trunk port, allowing all VLANs to pass.

```
[DeviceA] interface GigabitEthernet 1/0/1 
[DeviceA-GigabitEthernet1/0/1] port link-type trunk 
[DeviceA-GigabitEthernet1/0/1] port trunk permit vlan all
```
#### # Enable GVRP on GigabitEthernet 1/0/1, the Trunk port.

```
[DeviceA-GigabitEthernet1/0/1] gvrp 
[DeviceA-GigabitEthernet1/0/1] quit
```
#### # Create VLAN 2 (a static VLAN).

[DeviceA] vlan 2

2) Configure Device B

# Enable GVRP globally.

```
<DeviceB> system-view 
[DeviceB] gvrp
```
# Configure port GigabitEthernet 1/0/1 as a Trunk port, allowing all VLANs to pass.

```
[DeviceB] interface GigabitEthernet 1/0/1 
[DeviceB-GigabitEthernet1/0/1] port link-type trunk 
[DeviceB-GigabitEthernet1/0/1] port trunk permit vlan all
```
#### # Enable GVRP on GigabitEthernet 1/0/1, the Trunk port.

```
[DeviceB-GigabitEthernet1/0/1] gvrp
```
<span id="page-40-0"></span>[DeviceB-GigabitEthernet1/0/1] quit

```
# Create VLAN 3 (a static VLAN).
```
- [DeviceB] vlan 3
- 3) Verify the configuration

#### # Display dynamic VLAN information on Device A.

```
[DeviceA] display vlan dynamic
```

```
 Now, the following dynamic VLAN exist(s): 
  3
```
#### # Display dynamic VLAN information on Device B.

```
[DeviceB] display vlan dynamic 
 Now, the following dynamic VLAN exist(s): 
   2
```
## **3.5.2 GVRP Configuration Example II**

#### **I. Network requirements**

Configure GVRP for dynamic VLAN information registration and update among devices. Specify fixed GVRP registration on Device A and normal GVRP registration on Device B.

#### **II. Network diagram**

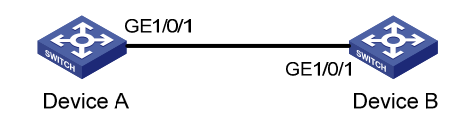

**Figure 3-3** Network diagram for GVRP configuration

#### **III. Configuration procedure**

1) Configure Device A

# Enable GVRP globally.

<DeviceA> system-view [DeviceA] gvrp

#### # Configure port GigabitEthernet 1/0/1 as a Trunk port, allowing all VLANs to pass.

```
[DeviceA] interface GigabitEthernet 1/0/1 
[DeviceA-GigabitEthernet1/0/1] port link-type trunk 
[DeviceA-GigabitEthernet1/0/1] port trunk permit vlan all
```
#### # Enable GVRP on GigabitEthernet 1/0/1.

[DeviceA-GigabitEthernet1/0/1] gvrp

#### # Set the GVRP registration type to fixed on the port.

```
[DeviceA-GigabitEthernet1/0/1] gvrp registration fixed 
[DeviceA-GigabitEthernet1/0/1] quit
```
#### # Create VLAN 2 (a static VLAN).

[DeviceA] vlan 2

2) Configure Device B

# Enable GVRP globally.

<DeviceB> system-view [DeviceB] gvrp

#### # Configure port GigabitEthernet 1/0/1 as a Trunk port, allowing all VLANs to pass.

```
[DeviceB] interface GigabitEthernet 1/0/1 
[DeviceB-GigabitEthernet1/0/1] port link-type trunk 
[DeviceB-GigabitEthernet1/0/1] port trunk permit vlan all
```
#### # Enable GVRP on GigabitEthernet 1/0/1.

```
[DeviceB-GigabitEthernet1/0/1] gvrp 
[DeviceB-GigabitEthernet1/0/1] quit
```
#### # Create VLAN 3 (a static VLAN).

[Sysname] vlan 3

3) Verify the configuration

# Display dynamic VLAN information on Device A.

[DeviceA] display vlan dynamic No dynamic vlans exist!

#### # Display dynamic VLAN information on Device B.

[DeviceB] display vlan dynamic Now, the following dynamic VLAN exist(s): 2

## **3.5.3 GVRP Configuration Example III**

#### **I. Network requirements**

To prevent dynamic VLAN information registration and update among devices, set the GVRP registration mode to **forbidden** on Device A and **normal** on Device B.

#### **II. Network diagram**

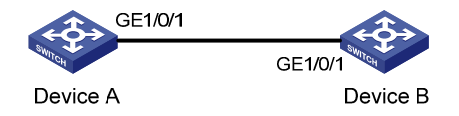

**Figure 3-4** Network diagram for GVRP configuration

#### **III. Configuration procedure**

```
1) Configure Device A
```
# Enable GVRP globally.

<DeviceA> system-view [DeviceA] gvrp

#### # Configure port GigabitEthernet 1/0/1 as a Trunk port, allowing all VLANs to pass.

```
[DeviceA] interface GigabitEthernet 1/0/1 
[DeviceA-GigabitEthernet1/0/1] port link-type trunk 
[DeviceA-GigabitEthernet1/0/1] port trunk permit vlan all
```
#### # Enable GVRP on GigabitEthernet 1/0/1.

[DeviceA-GigabitEthernet1/0/1] gvrp

#### # Set the GVRP registration type to forbidden on the port.

[DeviceA-GigabitEthernet1/0/1] gvrp registration forbidden [DeviceA-GigabitEthernet1/0/1] quit

#### # Create VLAN 2 (a static VLAN).

[DeviceA] vlan 2

2) Configure Device B

#### # Enable GVRP globally.

<DeviceB> system-view

[DeviceB] gvrp

#### # Configure port GigabitEthernet 1/0/1 as a Trunk port, allowing all VLANs to pass.

```
[DeviceB] interface GigabitEthernet 1/0/1 
[DeviceB-GigabitEthernet1/0/1] port link-type trunk 
[DeviceB-GigabitEthernet1/0/1] port trunk permit vlan all
```
#### # Enable GVRP on GigabitEthernet 1/0/1.

```
[DeviceB-GigabitEthernet1/0/1] gvrp 
[DeviceB-GigabitEthernet1/0/1] quit
```
#### # Create VLAN 3 (a static VLAN).

[DeviceB] vlan 3

3) Verify the configuration

#### # Display dynamic VLAN information on Device A.

[DeviceA] display vlan dynamic No dynamic vlans exist!

#### # Display the VLANs allowed on GigabitEthernet 1/0/1.

```
[DeviceA] display interface GigabitEthernet 1/0/1 
GigabitEthernet1/0/1 current state: DOWN
```
 IP Packet Frame Type: PKTFMT\_ETHNT\_2, Hardware Address: 00e0-fc55-0010 Description: GigabitEthernet1/0/1 Interface Loopback is not set Media type is twisted pair Port hardware type is 1000\_BASE\_T Unknown-speed mode, unknown-duplex mode Link speed type is autonegotiation, link duplex type is autonegotiation Flow-control is not enabled The Maximum Frame Length is 9212 Broadcast MAX-ratio: 100% Unicast MAX-ratio: 100% Multicast MAX-ratio: 100% Allow jumbo frame to pass PVID: 1 Mdi type: auto Link delay is 0(sec) Port link-type: trunk VLAN passing : 1(default vlan) VLAN permitted: 1(default vlan) (Omitted)

The above output indicates that port GigabitEthernet 1/0/1 only allows packets of VLAN 1 to pass.

#### # Display dynamic VLAN information on Device B.

```
[DeviceB] display vlan dynamic 
 No dynamic vlans exist!
```